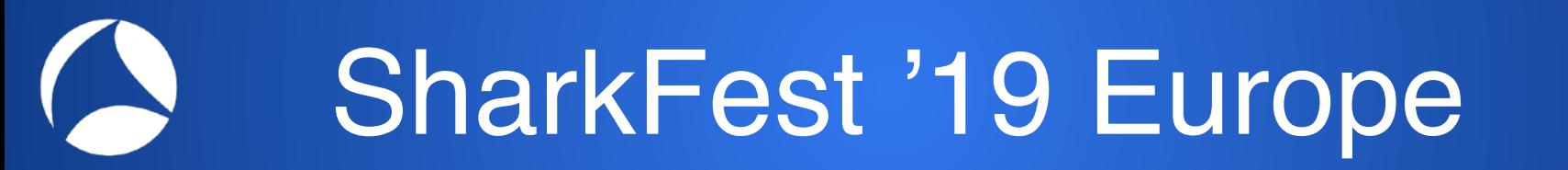

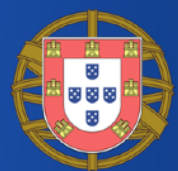

### **Packet-less traffic analysis using Wireshark**

### Luca Deri <deri@ntop.org>, @lucaderi Samuele Sabella <sabella@ntop.org>

ntop

#sf19eu • Palacio Estoril Hotel, Estoril, Portugal • Nov 4 - 8 #sf19eu • Palacio Estoril Hotel, Estoril, Portugal • Nov 4 - 8

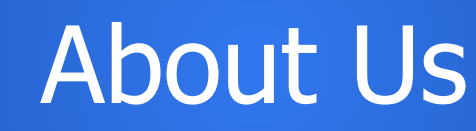

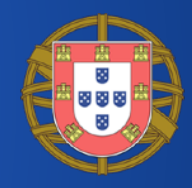

- Luca is the founder of the ntop project that develops open source network traffic monitoring applications. All code is available at<https://github.com/ntop>
- Samuele is an undergraduate student at the Computer Science Department of the University of Pisa. His interests include networking and machine learning. He's an ntop team member.
- ntop is a community:  $\blacklozenge$  [http://t.me/ntop\\_community](http://t.me/ntop_community)
- We are part of the Intel Innovator program.

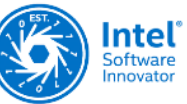

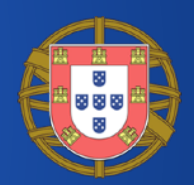

- Since the early days network monitoring has focused on packets. Indeed Wireshark is a packet analyser.
- Packets are used to deliver user data across applications.
- Users/applications have no packet visibility as they are a "low level" concept used at network layer.

# (We Used to Say) Packets Never Lie

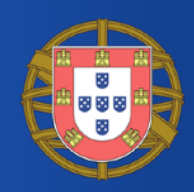

- Packet analysis provide useful information for understanding:
	- Network traffic issues.
	- Network usage not compliant with network policies (note: firewalls cannot help here).
	- Non-optimal performance.
	- Potential security flaws.
	- Ongoing (latent) attacks.
	- Data breach.

# ntop Ecosystem (2009): Packets

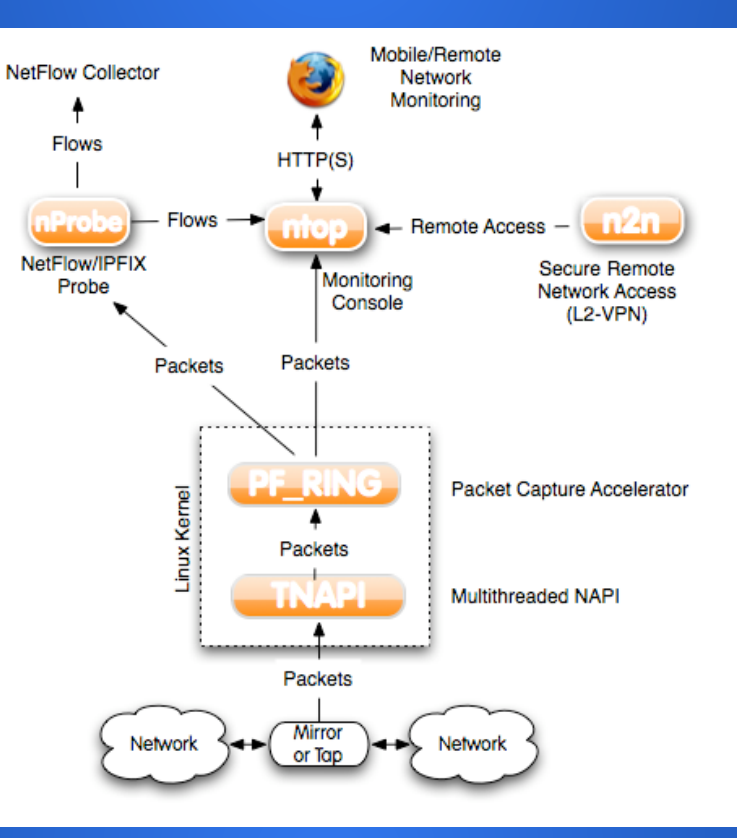

#### #sf19eu • Palacio Estoril Hotel, Estoril, Portugal • Nov 4 - 8

#### Interface: eno' **Packets** 30m  $1h$  $1<sub>d</sub>$

#### $\overline{\mathbf{v}}$ host 192.168.1.2 and udp and port 6343 **Filter Examples:** • Host: host 192, 168, 1.2 • HTTP: tcp and port 80 - Traffic between hosts: ip host 192.168.1.1 and 192.168.1.2 - Traffic from an host to another: ip src 192.168.1.1 and dst 192.168.1.2

Packets About to extract traffic from 13:10:10 to 13:14:59

> Extract now Queue as a Job ∩

#### Filter (nBPF Format)

Advanced -

Traffic  $\sim$ 

938.62 Kbit/s

800 Kbit/s

640 Kbit/s

480 Kbit/s

320 Kbit/s

#### #sf19eu • Palacio Estoril Hotel, Estoril, Portugal • Nov 4 - 8

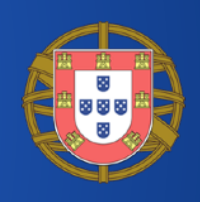

Search

 $+5m$ 

O 95th Perc

63 60

50

40

30

20

Q

 $-5m$ 

OAva

my

X

# ntop Ecosystem (2019): Still Packets

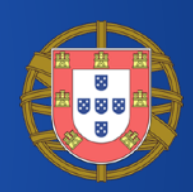

Nothing in general, but they offer an external viewpoint

- From which we have to reconstruct what is really happening from the application/user standpoint.
- Good for monitoring network traffic from outside of a systems on a passive way (no agent installation required).
- Packets are low level and need to be "interpreted" in order to understand what happens at a higher layer: TCP zerowindow, fragments, and packet retransmissions are invisible to applications and users that instead think in terms of perceived network performance and transmission errors.

## What's Wrong with Packets? [2/2]

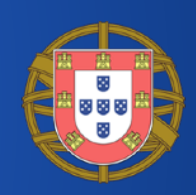

- Packets resemble synthetic information and lack of metadata that help understanding insights on the machine
- Data encryption is a challenging for DPI techniques and Wireshark, making more complicated packet payload to be dissected and decoded.
- Network administrators need to monitor packets fragmentation, flow reconstruction, packet loss/ retransmissions... metrics that would be already available inside a system but that instead are measured with packets.

# What about Containers?

- Make services portable across host platforms.
- Provide an additional layer of isolation over processes.
- Allow each service to use its own dependencies.

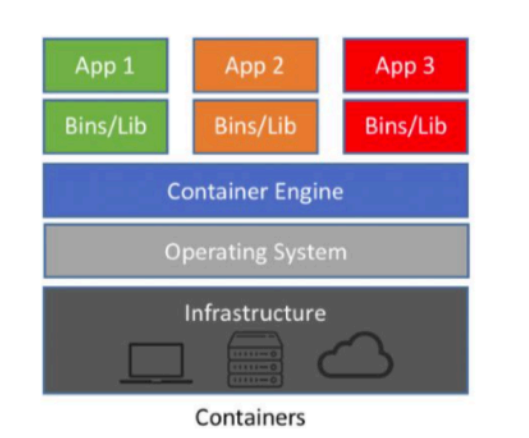

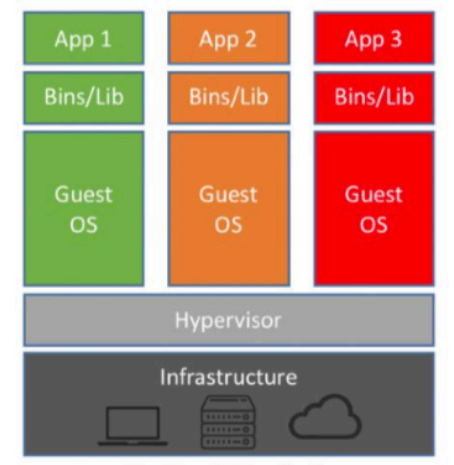

**Machine Virtualization** 

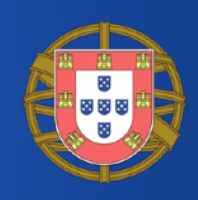

# From Monolith to Microservices [1/3]

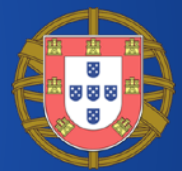

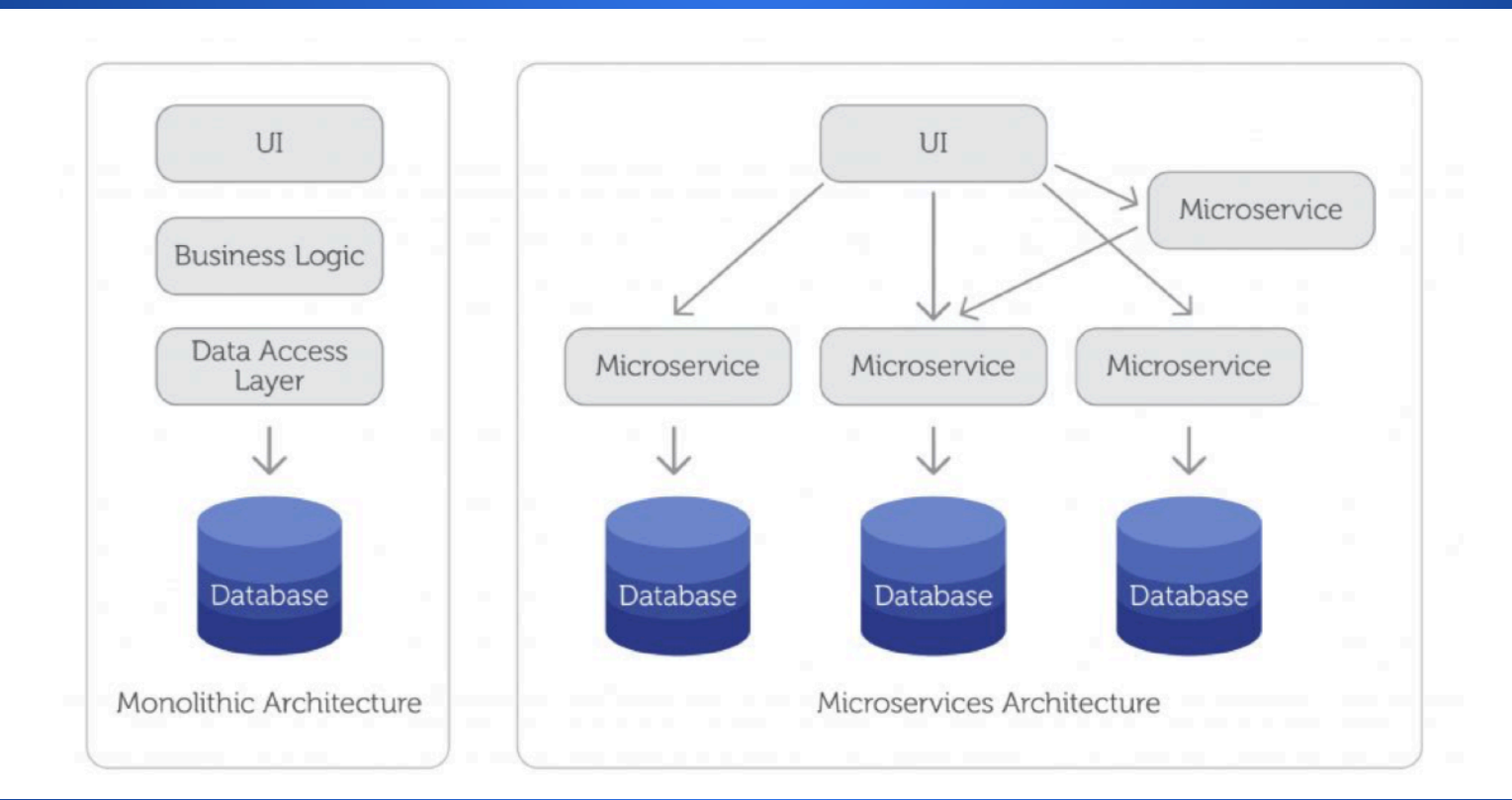

#sf19eu • Palacio Estoril Hotel, Estoril, Portugal • Nov 4 - 8

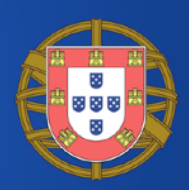

- Code of each microservice is stored in an isolated container, runs its own memory space, and functions independently.
- Clearly organised architecture. Decoupled units have their specific jobs, can be reconfigured without affecting the entire application.
- •Deployments don't require downtime.

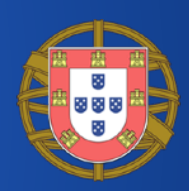

- If a microservice crashes, the rest of the system keeps going.
- •Each microservice can be scaled individually according to its needs.
- •Services can use different tech stacks (developers are free to code in any language, and HR are happy to hire programmers that do not necessarily have to code in the same programming language).

# Networking and Namespaces

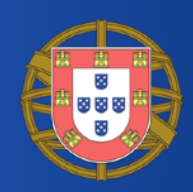

- In Linux network interfaces and routing tables/ entries are shared across the entire OS.
- Sometimes (containers need that) it is necessary to define different and separate instances of network interfaces and routing tables that operate independent of each other
- Linux implements this using namespaces.

# Playing with Namespaces [1/4]

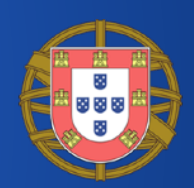

### • Create a new namespace

# ip netns add **wireshark**

# ip netns list cni-53bd89ab-d120-4015-0fc8-f5cb5ed45413 cni-f4c00b32-2487-8e9c-3f60-e5d425aaa1d7 (id: 2) cni-0ce982f1-b6ac-2035-9ee0-a9cd8eb8d9d6 (id: 1) cni-920496f6-b76f-a6e0-145f-4fa315134140 (id: 0) **wireshark** 

Playing with Namespaces [2/4]

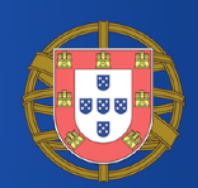

### • Create a new veth interface peer

# ip link add **veth0** type veth peer name **veth1**

#### # ip link list

1: lo: <LOOPBACK,UP,LOWER\_UP> mtu 65536 qdisc noqueue state UNKNOWN mode DEFAULT group default qlen 1000 link/loopback 00:00:00:00:00:00 brd 00:00:00:00:00:00

2: enp0s5: <BROADCAST,MULTICAST,UP,LOWER UP> mtu 1500 qdisc fq codel state UP mode DEFAULT group default qlen 1000

link/ether 00:1c:42:85:41:62 brd ff:ff:ff:ff:ff:ff

… … … …

8: **veth1@veth0**: <BROADCAST,MULTICAST,M-DOWN> mtu 1500 qdisc noop state DOWN mode DEFAULT group default qlen 1000

link/ether 5e:cb:a9:10:50:e9 brd ff:ff:ff:ff:ff:ff

9: **veth0@veth1**: <BROADCAST,MULTICAST,M-DOWN> mtu 1500 qdisc noop state DOWN mode DEFAULT group default qlen 1000

```
 link/ether ca:b4:d6:da:7c:b0 brd ff:ff:ff:ff:ff:ff
```
Playing with Namespaces [3/4]

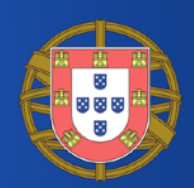

### • Bind a veth to a namespace

#### # ip link set veth1 netns **wireshark**

#### # ip netns exec **wireshark** ip link list

- 1: lo: <LOOPBACK> mtu 65536 qdisc noop state DOWN mode DEFAULT group default qlen 1000 link/loopback 00:00:00:00:00:00 brd 00:00:00:00:00:00
- 8: veth1@if9: <BROADCAST,MULTICAST> mtu 1500 qdisc noop state DOWN mode DEFAULT group default qlen 1000 link/ether 5e:cb:a9:10:50:e9 brd ff:ff:ff:ff:ff:ff link-netnsid 0

### • Configure an IP address

# ip netns exec **wireshark** ifconfig veth1 192.168.10.1/24 up

# ip netns exec **wireshark** ifconfig veth1

veth1: flags=4099<UP,BROADCAST,MULTICAST> mtu 1500

 inet 192.168.10.1 netmask 255.255.255.0 broadcast 192.168.10.255 ether 5e:cb:a9:10:50:e9 txqueuelen 1000 (Ethernet) RX packets 0 bytes 0 (0.0 B) RX errors 0 dropped 0 overruns 0 frame 0 TX packets 0 bytes 0 (0.0 B)

TX errors 0 dropped 0 overruns 0 carrier 0 collisions 0

#### #sf19eu • Palacio Estoril Hotel, Estoril, Portugal • Nov 4 - 8

## Playing with Namespaces [4/4]

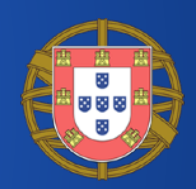

### • Adding a veth to a physical network via a bridge

# brctl addif cbr0 veth0

# brctl show

cbr0 8000.6a870bb63548 no veth0

bridge name bridge id STP enabled interfaces veth5a9abc1c veth884b5ab2 vethc6499b6e vethd3260294

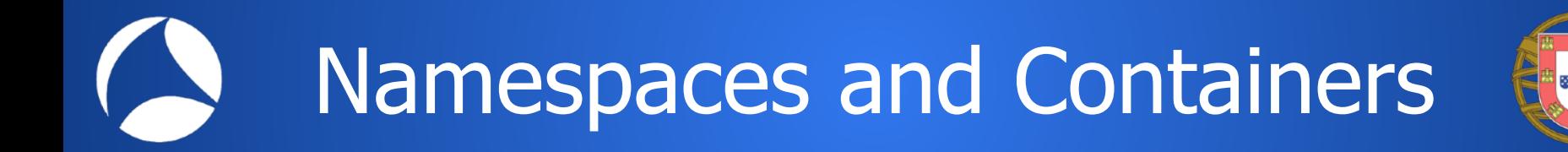

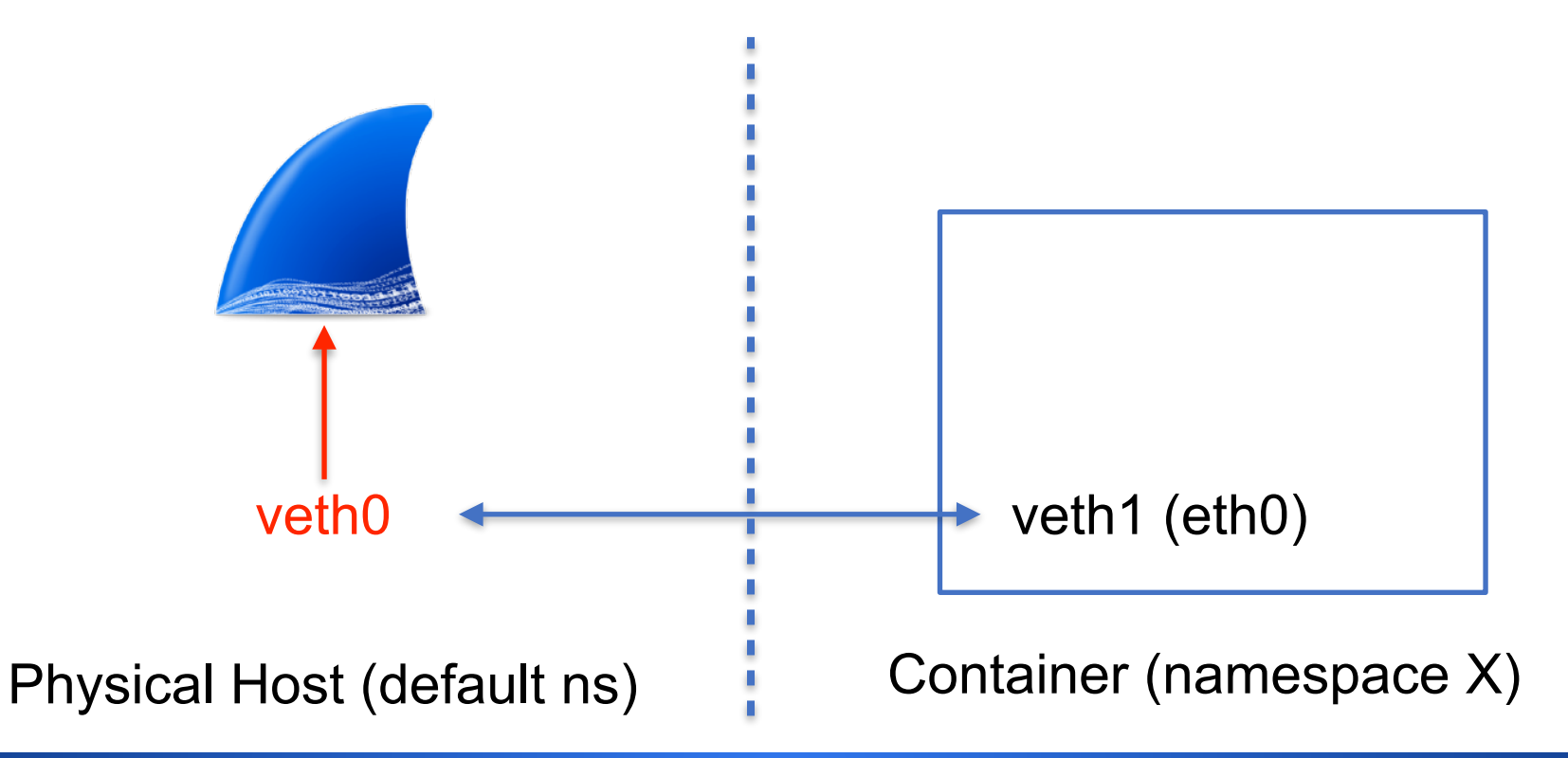

### What's Wrong with Packets on Containerised Environments? [1/2]

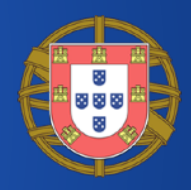

- Virtualisation techniques reduce visibility when monitoring network traffic as network manager are blind with respect to what happens inside the systems.
- Each container has a virtual ethernet interface so commands such as "tcpdump -i veth40297a6" won't help as devops think in terms of container name, pod and namespace rather than veth.
- Intra-container traffic stays inside the system without hitting the wire, thus monitoring traffic from/to the host won't help.

### What's Wrong with Packets on Containerised Environments? [2/2]

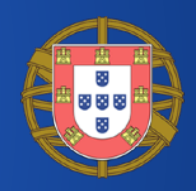

- Containers are not VMs which have a "long-range" time cycle
- Environments like Kubernetes are extremely dynamic.
- It's hard to associate an IP address to a service because addresses have become ephemeral.
- System introspection can help us correlating the network traffic with the continuously moving parts of our infrastructure.

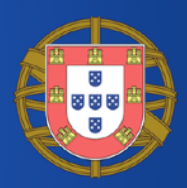

•Even on a container-centric sites we still need to:

- ◦Monitor the infrastructure where containers are deployed: SNMP, NetFlow/IPFIX, and packets/Wireshark.
- ◦Enable system introspection also to (legacy) noncontainerised systems so the whole infrastructure is monitored seamlessly.
- This means that we need to enable Wireshark to be used on those containerised environments.

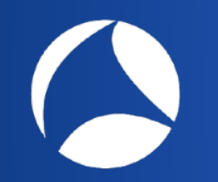

Challenges using Wireshark with Containers [1/2]

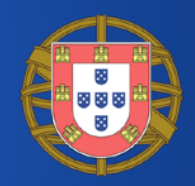

- Intra-container traffic will never hit the wire: sniffing on eth0 won't help.
- It is not intuitive to bind a veth interface to a container name/pod in order to sniff the container traffic:
	- Each containerised environment has its own tools and naming (kubernetes != docker, Linux ns != Kubernets namespaces).
	- Interfaces appear/disappear as container are created/ deleted.

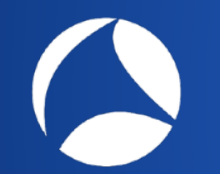

Challenges using Wireshark with Containers [2/2]

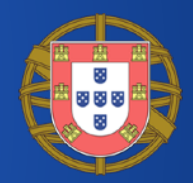

- As a container pool (pod) often offers a service by load-balancing the traffic across multiple containers, it is not intuitive to follow a packet journey when passing across NAT and balancing.
- This problem will be discussed later in this presentation.

# From Challenges to Solutions

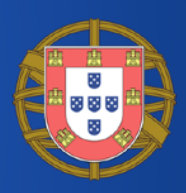

- Enhance network visibility leveraging on system introspection for adding new metadata to network packets, this in order to ease troubleshooting.
- Handle virtualisation as first citizen and don't be blind (yes we want to observer containers interaction).
- Complete our monitoring journey and...
	- System Events: processes, users, containers.
	- Flows
	- Packets
- Bind metadata captured from system events at the application layer (e.g. tcp\_connect invocation) to the network traffic for enabling continuous drill down: system events uncorrelated with network traffic are basically useless.

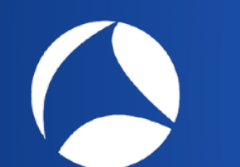

### Do we still need DPI?

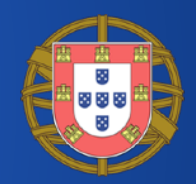

- In this world DPI (Deep Packet Inspection) has marginal importance since we have information on the process that generated the network event
	- User, group
	- process, absolute path, pid,
	- container id, pod, namespace
- If we are able to know that an application generated a network event and then we are able to bind that information to the network traffic then DPI makes less sense.

## Design Goals

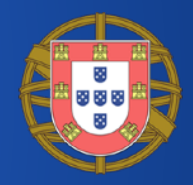

• Extend Wireshark to take into account system events in order to provide some context (process, user, PID…) to the captured traffic.

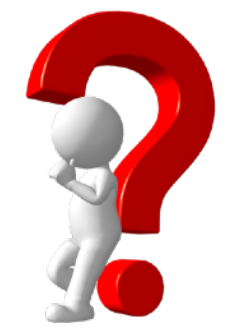

- Hide Wireshark the complexity of containerised environments and let network administrators focus on packet analysis without them being container experts.
- IMPORTANT: We **don't want to replace** packet capture with events but **rather complement** captured traffic with **additional information**.

## Early Experiments: Sysdig

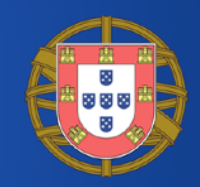

- Provides a way to observe the system at the kernel system call level.
- ntop has been an early sysdig adopter adding in 2014 sysdig events support in ntop tools.
- Despite all our efforts, this activity has NOT been a success for many reasons:
	- Too much CPU load (in average +10-20% CPU load)

**Sysdig** 

- requires a new kernel module that sometimes is not what sysadmins like as it might invalidate distro support.
- Containers were not so popular in 2014, and many people did not consider system visibility so important at that time.

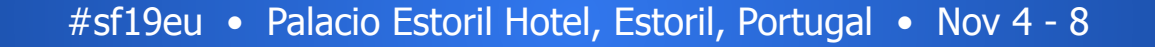

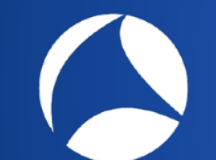

## How Sysdig Works

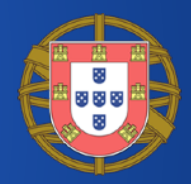

- As sysdig focuses on system calls for tracking a TCP connections we need to:
	- Discard all nonTCP related events (sockets are used for other activities on Linux such as Unix sockets)
	- Track socket() and remember the socketId to process/thread.
	- Track connect() and accept() and remember the TCP peers/ports.
	- Collect packets and bind each of them to a flow (i.e. this is packet capture again, using sysdig instead of libpcap).

This explains the CPU load, complexity...

## Using Sysdig [1/2]

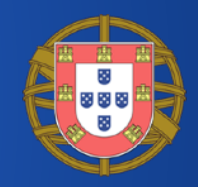

\$ **curl** https://www.ntop.org

#### # **sysdig -pc evt.type=connect or evt.type=bind**

25395 16:56:35.648903745 0 host (host) curl (26431:26431) > connect fd=3(<u>) 25396 16:56:35.648914011 0 host (host) curl (26431:26431) < connect res=-2(ENOENT) tuple=0->ffff9458c020ec00 /var/run/nscd/socket 25401 16:56:35.648922620 0 host (host) curl (26431:26431) > connect fd=3(<u>) 25402 16:56:35.648924967 0 host (host) curl (26431:26431) < connect res=-2(ENOENT) tuple=0->ffff9458c020ec00 /var/run/nscd/socket 25537 16:56:35.649282362 0 host (host) curl (26431:26431) > connect fd=3(<4>) 25538 16:56:35.649289899 0 host (host) curl (26431:26431) < connect res=0 tuple=131.114.21.11:42026->131.114.21.6:53  $25699$  16:56:35.650580211 0 host (host) curl (26431:26431) > bind fd=3(<n>) 25700 16:56:35.650582767 0 host (host) curl (26431:26431) < bind res=0 addr=NULL 25721 16:56:35.650631926 0 host (host) curl (26431:26431) > connect fd=3(<6>) 25724 16:56:35.650642514 0 host (host) curl (26431:26431) < connect res=0 tuple=2a00:d40:1:3:131.114.21:11:41764- >2a03:b0c0:2:d0::360:4001:443 25727 16:56:35.650645184 0 host (host) curl (26431:26431) > connect fd=3(<6>2a00:d40:1:3:131.114.21:41764- >2a03:b0c0:2:d0::360:4001:443) 25728 16:56:35.650645950 0 host (host) curl (26431:26431) < connect res=0 tuple=0.0.0.0:0->0.0.0.0:0 25729 16:56:35.650646881 0 host (host) curl (26431:26431) > connect fd=3(<4u>0.0.0.0:0->0.0.0.0:0) 25732 16:56:35.650650936 0 host (host) curl (26431:26431) < connect res=0 tuple=::ffff:131.114.21.11:45555- >::f87c:a283:c1a3:ffff:443 25810 16:56:35.652983176 5 host (host) curl (26430:26430) > connect fd=3(<6>) 25811 16:56:35.653036637 5 host (host) curl (26430:26430) < connect res=-115(EINPROGRESS) tuple=2a00:d40:1:3:131.114.21:11:60894- >2a03:b0c0:2:d0::360:4001:443

## Using Sysdig [2/2]

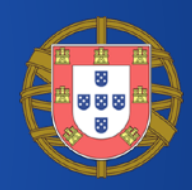

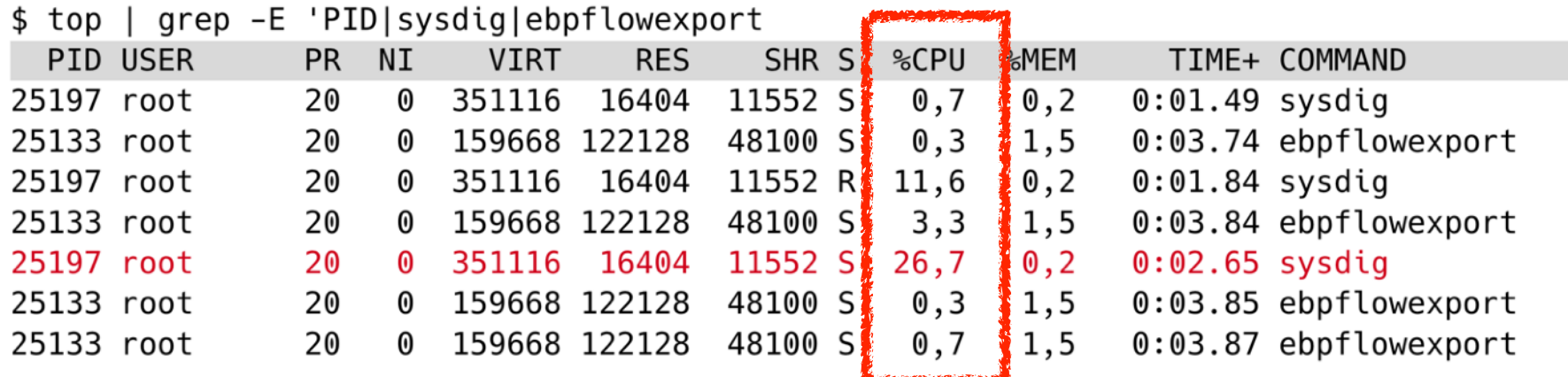

### Load matters in particular on the cloud

#sf19eu • Palacio Estoril Hotel, Estoril, Portugal • Nov 4 - 8

### Towards eBPF

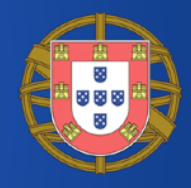

- 1992: Steve McCane and Van Jacobson introduced a VM model packets filtering. This version of BPF is now known as classic BPF (cBPF)
- 1997: cBPF was introduced in Linux in kernel 2.1.75, as a technology for inkernel packet filtering
- 2013: eBPF, created by Alexei Starovoitov, extended what bpf virtual machine could do. The VM is now able to intercept other kind of events and take several action other than filtering ([https://lkml.org/lkml/2013/12/2/1066\)](https://lkml.org/lkml/2013/12/2/1066)

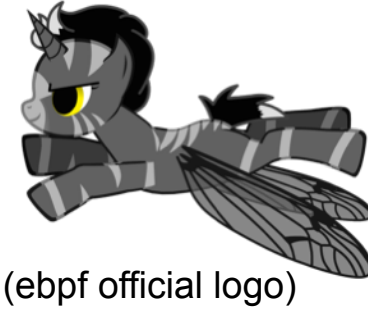

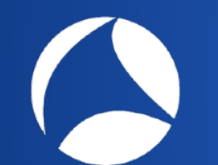

### Welcome eBPF

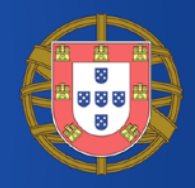

- eBPF is great news for Wireshark as:
- It gives the ability to avoid sending everything to user-space but perform in kernel computations and send metrics to user-space.
- We can track more than system calls (i.e. be notified when there is a transmission on a TCP connection without analyzing packets).
- It is part of modern Linux systems (i.e. no kernel module needed).

# libebpflow: eBPF for System Visibility

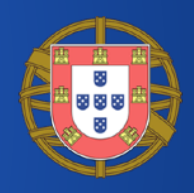

- Our aim has been to create an open-source library that offers a simple way to interact with eBPF network events in a transparent way.
	- Reliable and trustworthy information on the status of the system when events take place.
	- Low overhead event-based monitoring
	- Information on users, network statistics, containers and processes
	- Go and C/C++ support
- https://github.com/ntop/libebpfflow (GNU LGPL)

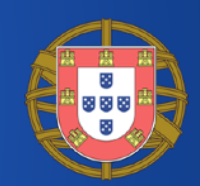

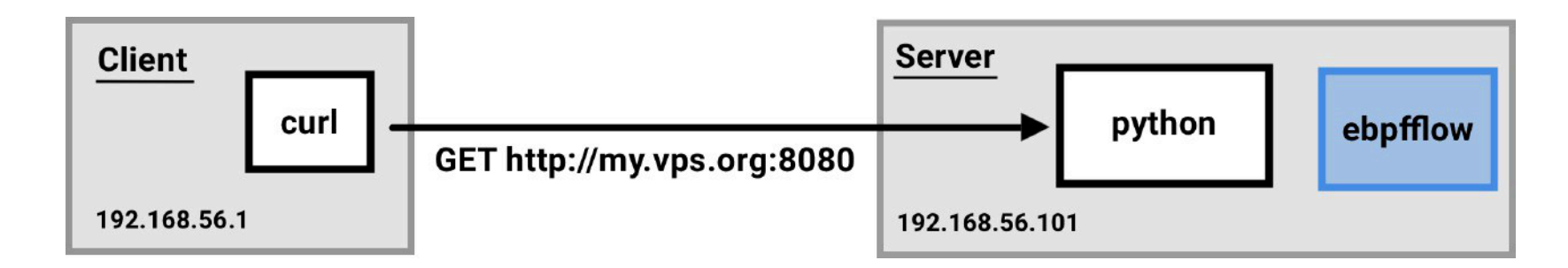

- We host a service on port 8080 user@Server:~/\$ python -m SimpleHTTPServer 8080
- user@Client::~/\$ curl --local-port 1234 http://my.vps.org:8080 We use curl to http-GET using the local port 1234

## libebpflow: client-server [2/2]

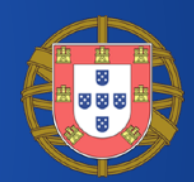

#### ALAO - BROQ + D 2 T LE Q Q Q E

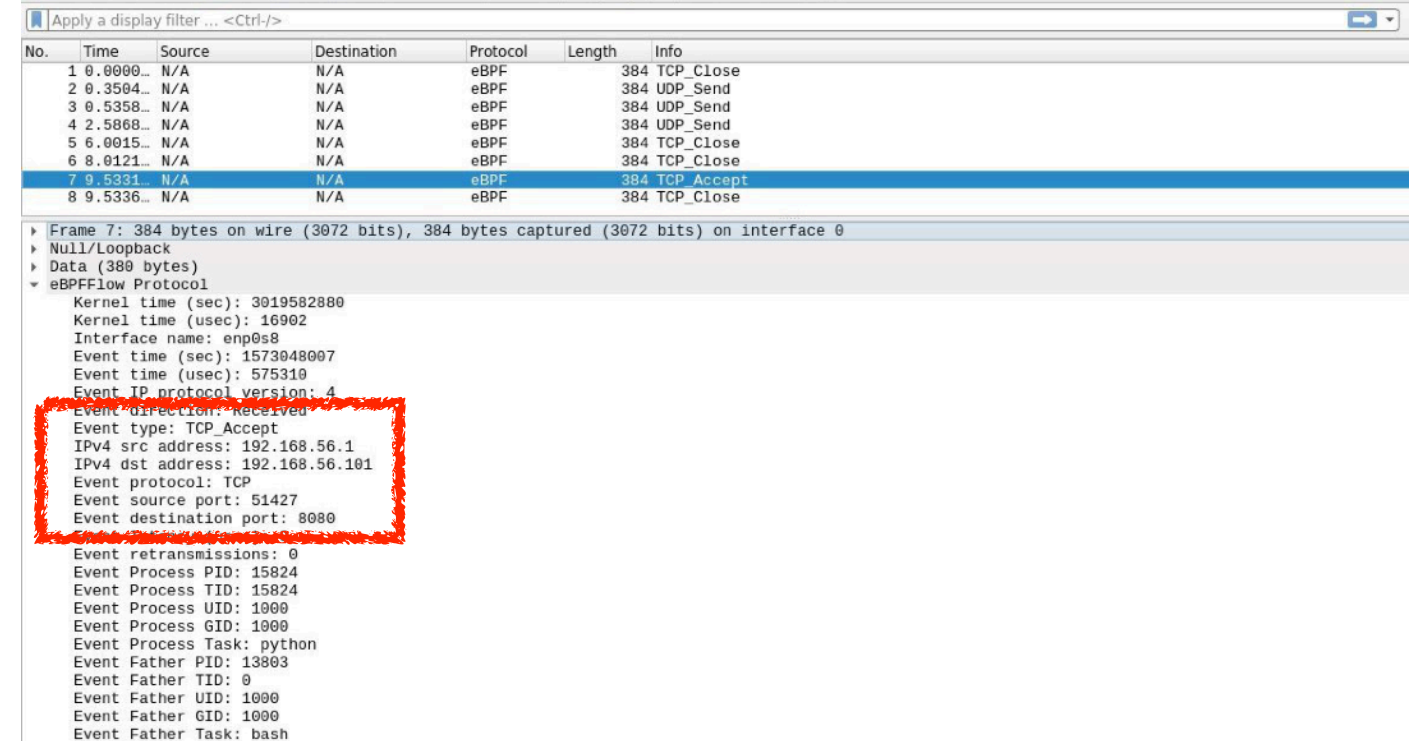

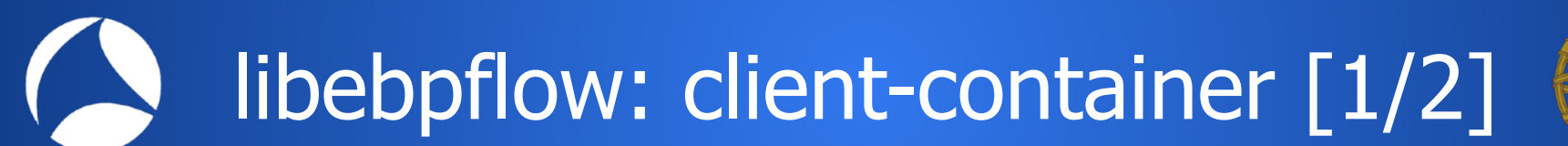

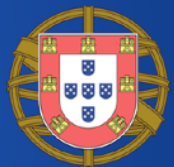

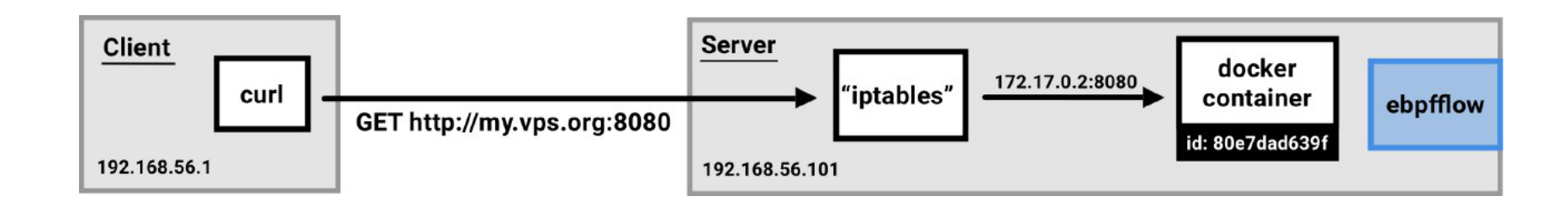

- We Run detached container which serves https on port 80 user@Server:~/\$ docker run --rm -it -p 4443:8080 sabellas/cowserve
- user@Client:~/\$ curl --local-port 1234 http://my.vps.org:8080 • We use curl to https-GET using the local port 1234
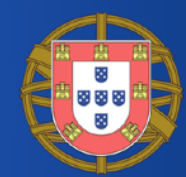

#### ADAO HRX CROSS TUERQQ T

#### Apply a display filter ... < Ctrl-/>

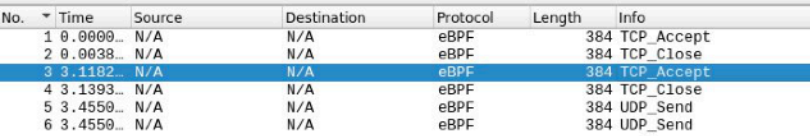

#### Frame 3: 384 bytes on wire (3072 bits) 384 bytes captured on interface > Null/Loopback Data (380 bytes) - eBPFFlow Protocol Kernel time (sec): 3388946263 -Kerneil (ef le "rusec") Parrogra Interface name: eth0 Event time (sec): 157305194 Event IP protocol version: 4 Event type: TCP Accept IPv4 src address: 192.168.56.1 IPv4 dst address: 172.17.0.2 Event protocol: TCP Event source port: 52382 Event destination port: 8080 **TO HOME AND THE MEDICINE** Event retransmissions: 0 Event Process PID: 16576 Event Process TID: 16576 Event Process UID: 0 Event Process GID: 0 Event Process Task: node Event Father PID: 16553 Event Father TID: 0 Event Father GID: 0 Event Father Task: containerd-shim Event Container Id: 80e7dad639f858734cbaf53bf507d29d819db97e6f896c6b2c149df00413ed92\_ Event Container name: web-server

## Under the Hood

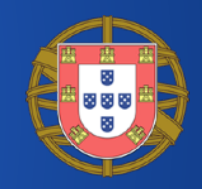

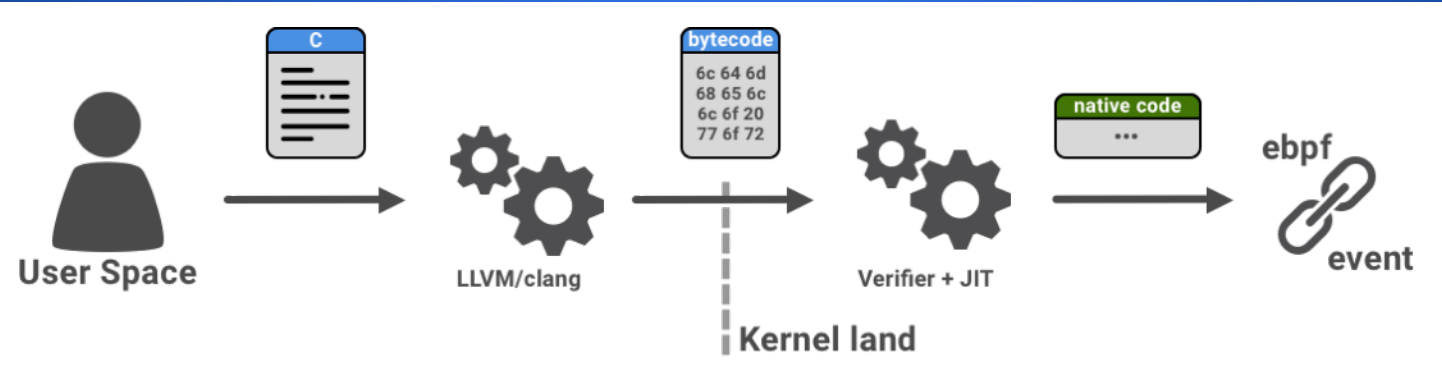

- The user writes a program in C
- The program is translated in eBPF instructions (LLVM/clang)
- A verifier check if the eBPF program is safe (e.g. no loops, only known external function allowed)
- A just in time compiler translate the bytecode directly into a target architecture: x86, ARM, MIPS, etc.
- The program is attached to the target kernel event such that whenever the event is triggered the program is executed

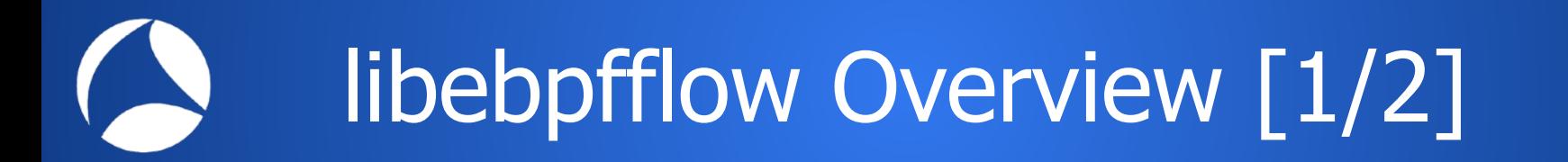

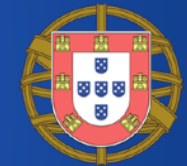

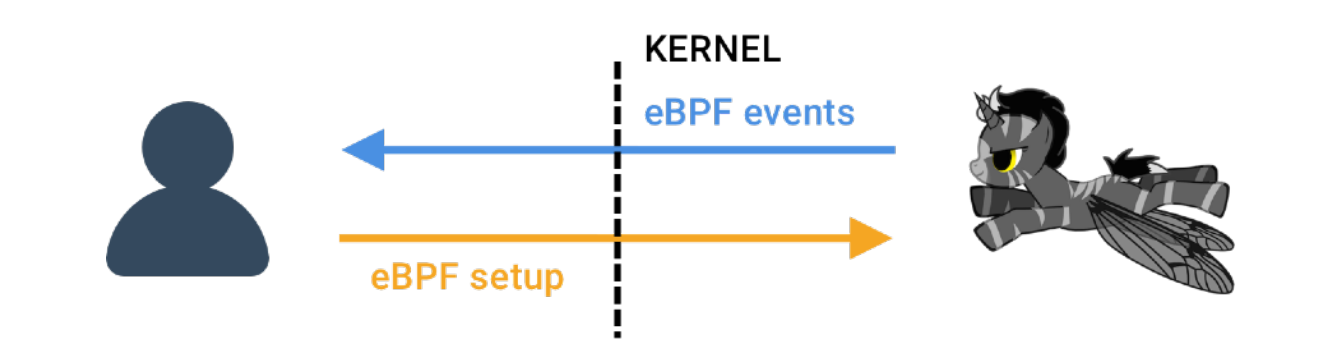

```
// Attaching probes ----- // 
if (userarg_eoutput && userarg_tcp) { 
    // IPv4 
   AttachWrapper(&ebpf_kernel, "tcp_v4_connect", "trace_connect_entry", BPF_PROBE_ENTRY);
   AttachWrapper(&ebpf kernel, "tcp_v4_connect", "trace_connect_v4_return", BPF_PROBE_RETURN);
    // IPv6 
   AttachWrapper(&ebpf_kernel, "tcp_v6_connect", "trace_connect_entry", BPF_PROBE_ENTRY);
   AttachWrapper(&ebpf kernel, "tcp v6 connect", "trace connect v6 return", BPF PROBE RETURN);
}
```
# libebpfflow Overview [2/2]

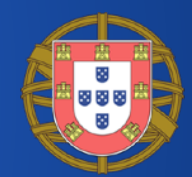

typedef enum {  $eTCP$  ACPT = 100,  $e^{\text{TCP}}$  CONN = 101, eTCP\_CONN\_FAIL = 500, eUDP  $RECV = 210$  $eUDP$  SEND = 211,  $eTCP$  RETR = 200 eTCP  $CLOSE = 300$ . event\_type; struct taskInfo { u32 pid; /\* Process Id \*/ u32 tid:  $/*$  Thread Id  $*/$ u32 uid:  $/*$  User Id  $*/$ u32 gid;  $/*$  Group Id  $*/$ char task[COMMAND LEN], \*full task path: }; // separate data structs for ipv4 and ipv6 struct ipv4 addr t { u64 saddr;

```
 u64 daddr; 
}; 
struct ipv6 addr t {
 unsigned __ int128 saddr;
  unsigned __int128 daddr; 
};
```
typedef struct { ktime\_t ktime; char ifname[IFNAMSIZ]; struct timeval event time; u\_int8\_t ip\_version, sent\_packet; u16 etype;

 union { struct ipv4\_addr\_t v4; struct ipv6\_addr\_t v6; } addr;

 u8 proto; u16 sport, dport; u32 latency\_usec; u16 retransmissions;

 struct taskInfo proc, father; char container\_id[CONTAINER\_ID\_LEN];

 struct { char \*name; } docker;

 struct { ┆ char \*name; ┆ char \*pod; ┆ char \*ns; } kube; } eBPFevent;

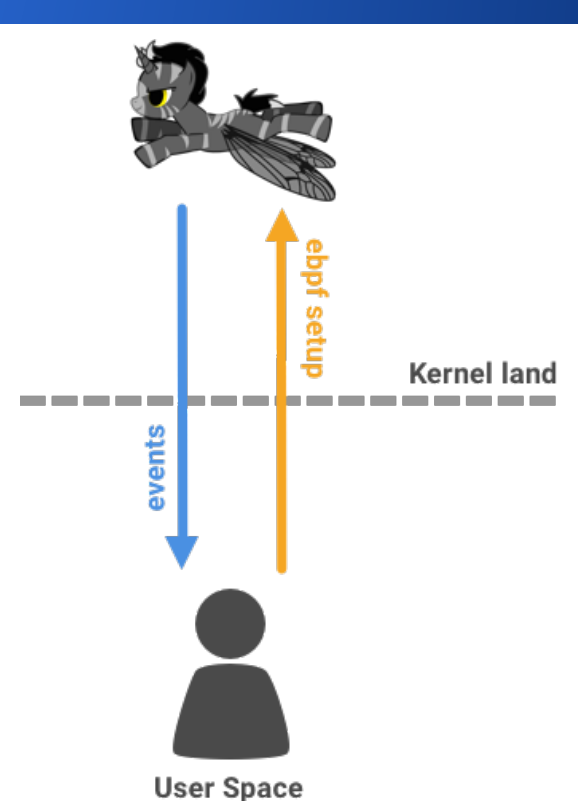

# Collecting Information: Processes

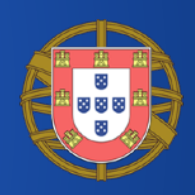

- In linux every task has associated a struct (i.e. task struct) that can be retrieved by invoking the function bpf get current task provided by eBPF. By navigating through the kernel structures it can be gathered:
	- uid, gid, pid, tid, process name and executable path
	- cgroups associated with the task.
- Connection details instead are read from the socket structure. They include: source and destination ip/port, bytes send and received, protocol used.

# Collecting Information: Containers

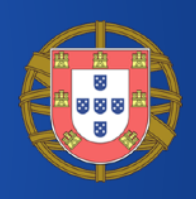

- Container can be found in proc/cgroup, however retrieving information from there is a too slow operation.
- Because containers are processes, we can navigate through kernel data structures and read information from inside the kernel where the container identifier can be collected.
- Further interaction with the container runtimes (e.g. containerd or dockerd) in use is required to collect detailed information

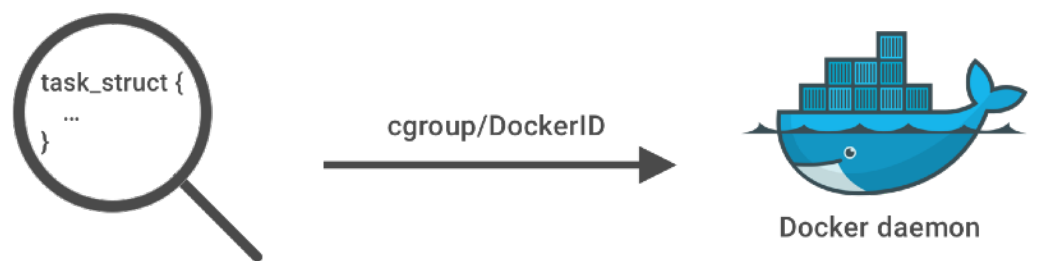

## Event handling: TCP

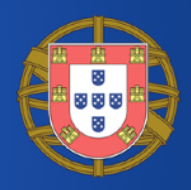

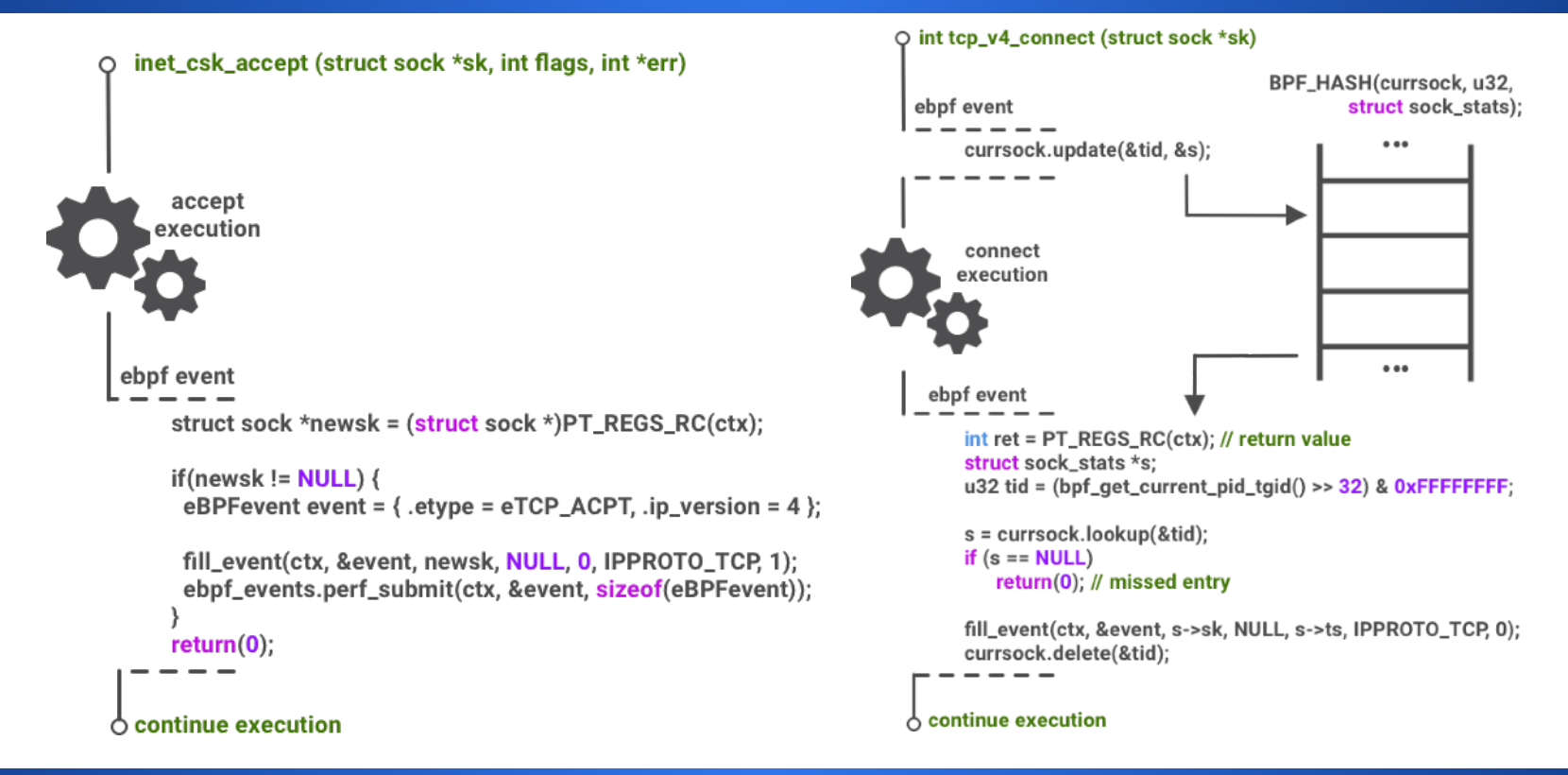

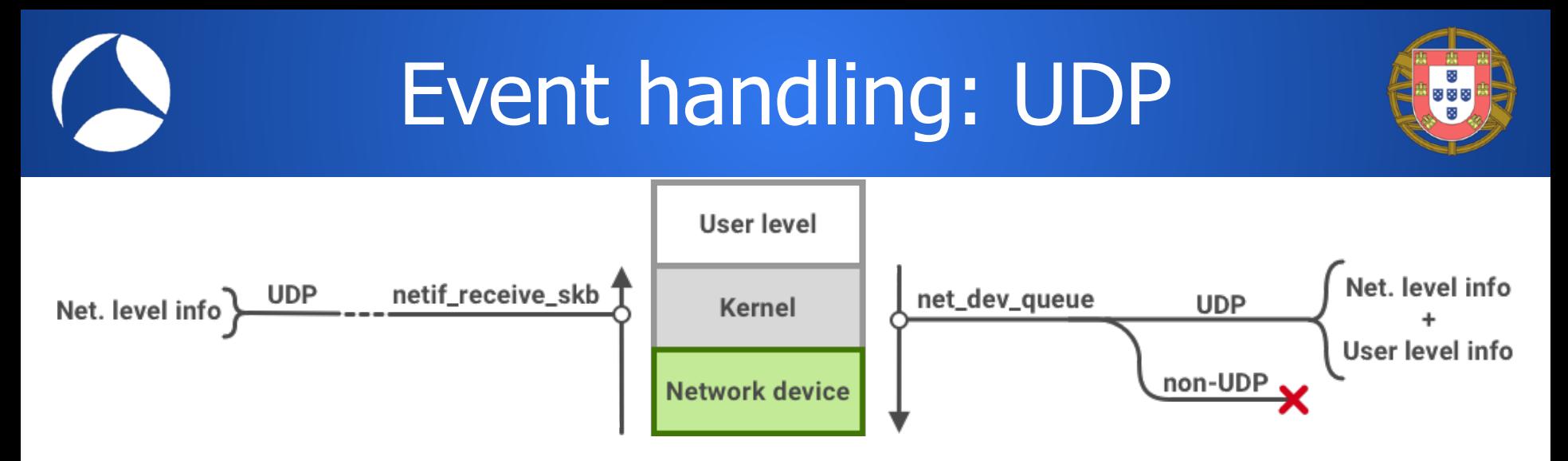

• In order to capture UDP events we attach eBPF code to net\_dev\_queue (process send buffer for network) and netif\_receive\_skb (process receive buffer from network) tracepoints and discard non UDP events.

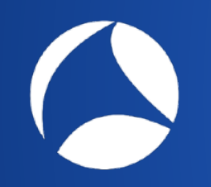

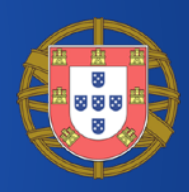

## Wireshark/libebpflow Integration

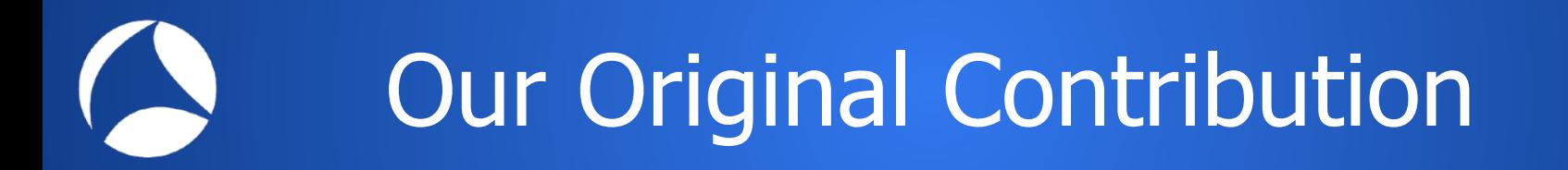

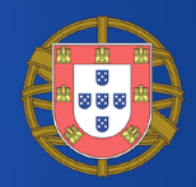

- We have developed an open source Wireshark extension that enabled network traffic monitoring by leveraging on network events. It can be used:
	- by installing a Wireshark plugin
	- from the CLI
	- or… by running a container
- The tool capture all network events within a system providing information both at
	- network level: addresses and ports
	- user level: users and processes

## For the Impatient…

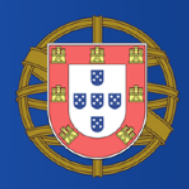

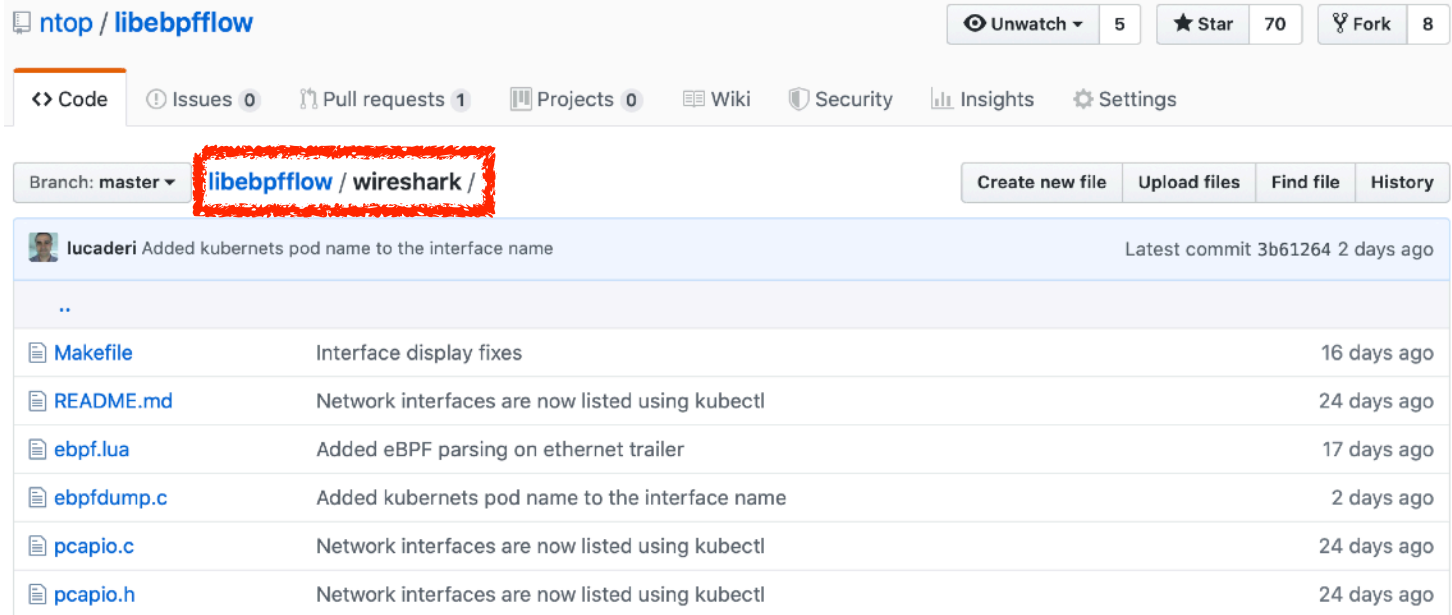

#### https://github.com/ntop/libebpfflow/tree/master/wireshark

# Option 1: Events Only Monitoring

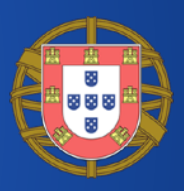

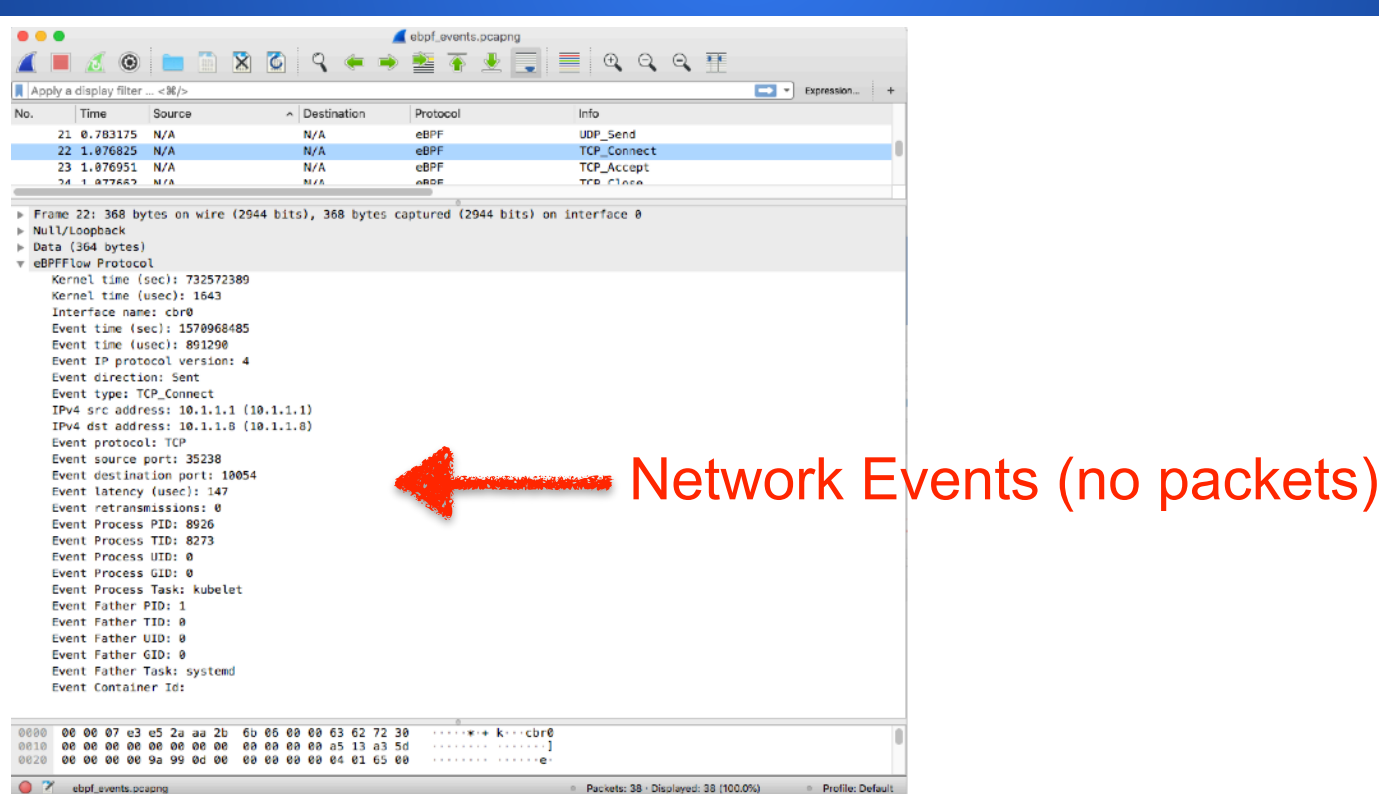

#### Option 2: Events and Packets

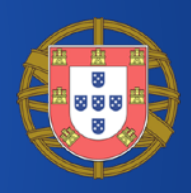

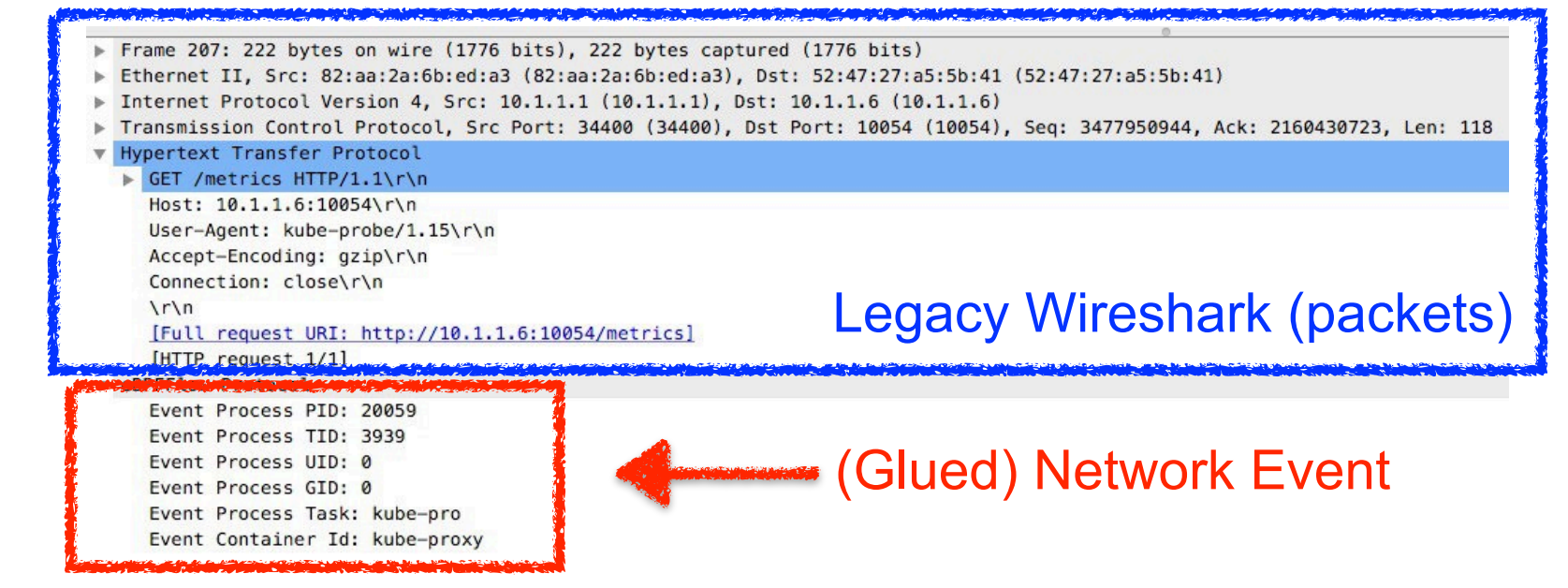

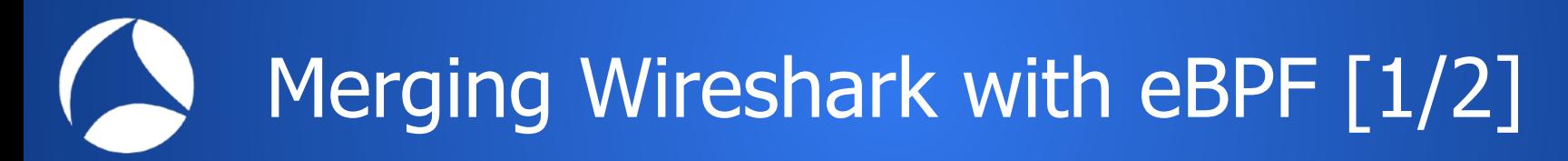

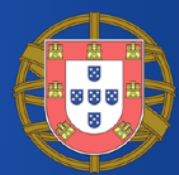

- As explained before, system events are not received on a network interface but they over a kernel-to-userspace queue.
- As Wireshark is unable to handle non networkinterfaces, the best solution for bringing events into it was to develop an extcap tool.

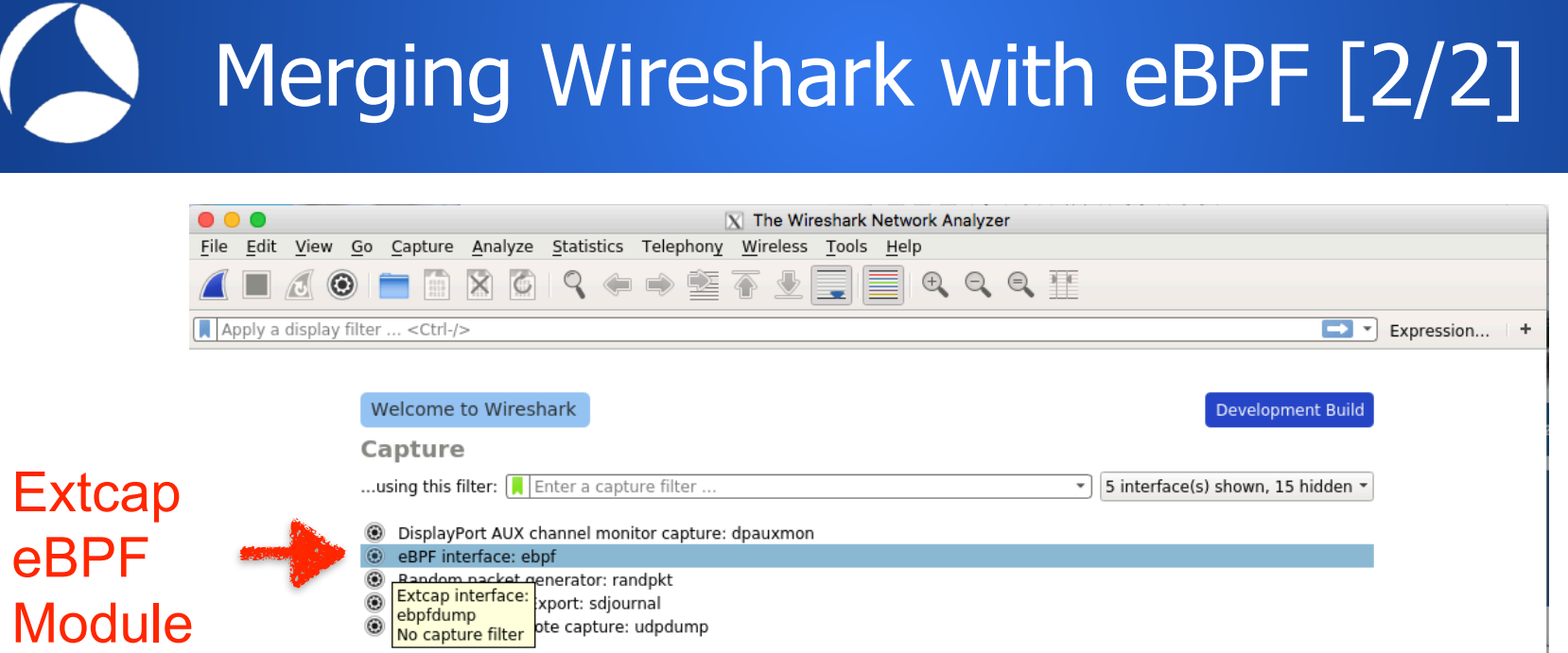

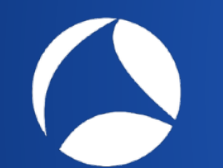

## What is Extcap?

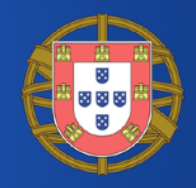

- "The extcap interface is a versatile plugin interface that allows external binaries to act as capture interfaces directly in wireshark".
- In essence it defines a set of command line conventions to interface external tools to send wireshark captured packets (even on nonnetwork interfaces) via a named pipe.

https://www.wireshark.org/docs/man-pages/extcap.html

## ebpfdump [1/2]

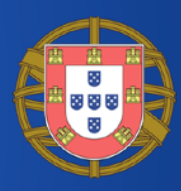

\$ ebpfdump Wireshark extcap eBPF plugin by ntop

Supported command line options: --extcap-interfaces --extcap-version --extcap-dlts --extcap-interface <name> --extcap-config --capture  $-$ fifo  $<$ name $>$ --debug --name <name> --custom-name <name> --help

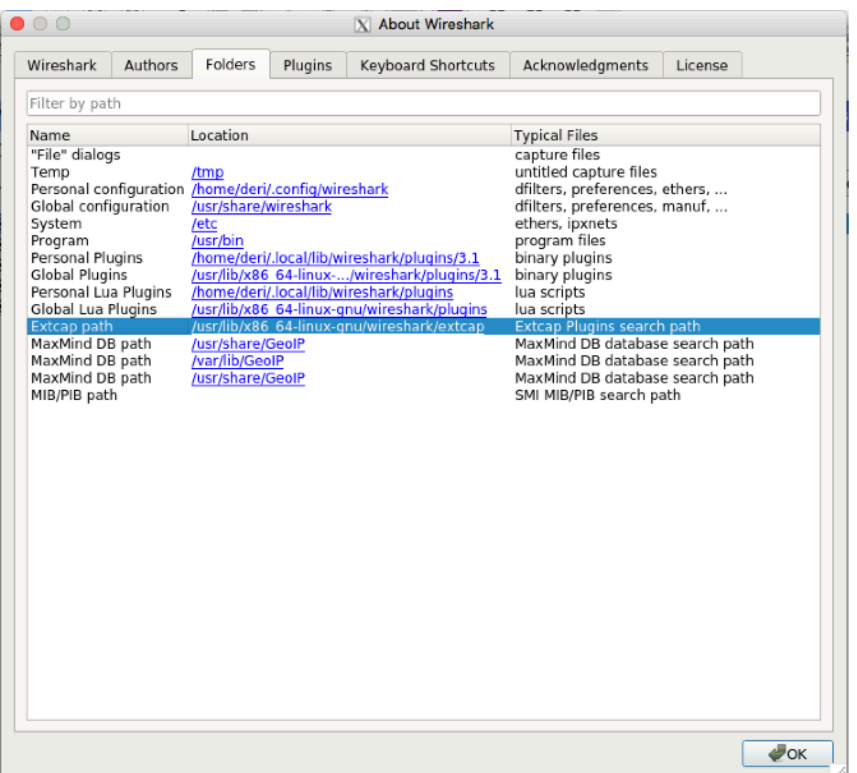

# ebpfdump [2/2]

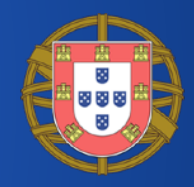

- \$ ebpfdump --extcap-config --extcap-interface ebpf
- arg {number=0}{call=--ifname}{display=Interface Name}{type=selector}{tooltip=Network Interface from which packets will be captured}
- value {arg=0}{value=ebpfevents}{display=eBPF Events}
- value {arg=0}{value=ebpfzmqevents}{display=eBPF Remote Events (ZMQ)}
- value {arg=0}{value=veth73d654ec}{display=Pod kube-dns-6bfbdd666c-5jbmx, Namespace kube-system}
- value {arg=0}{value=veth02c998da}{display=Pod monitoring-influxdb-grafana-v4-78777c64c8-k8c26, Namespace kube-system}
- value {arg=0}{value=cbr0}{display=cbr0}
- value {arg=0}{value=veth3b09c8fd}{display=veth3b09c8fd}
- value {arg=0}{value=flannel.1}{display=flannel.1}
- value {arg=0}{value=enp0s5}{display=enp0s5}
- value {arg=0}{value=veth1e9ce659}{display=veth1e9ce659}
- value {arg=0}{value=lo}{display=lo}
- value {arg=0}{value=docker0}{display=docker0}

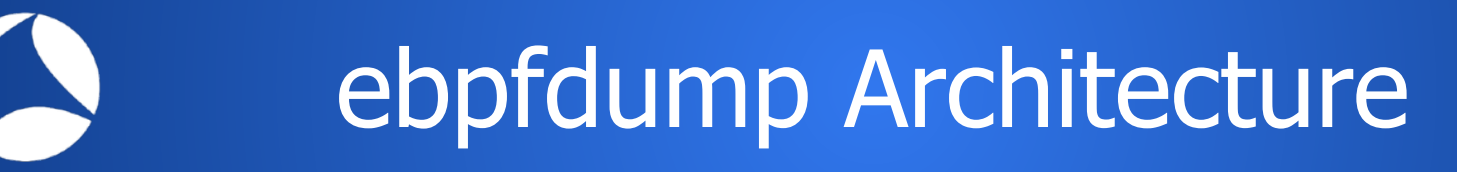

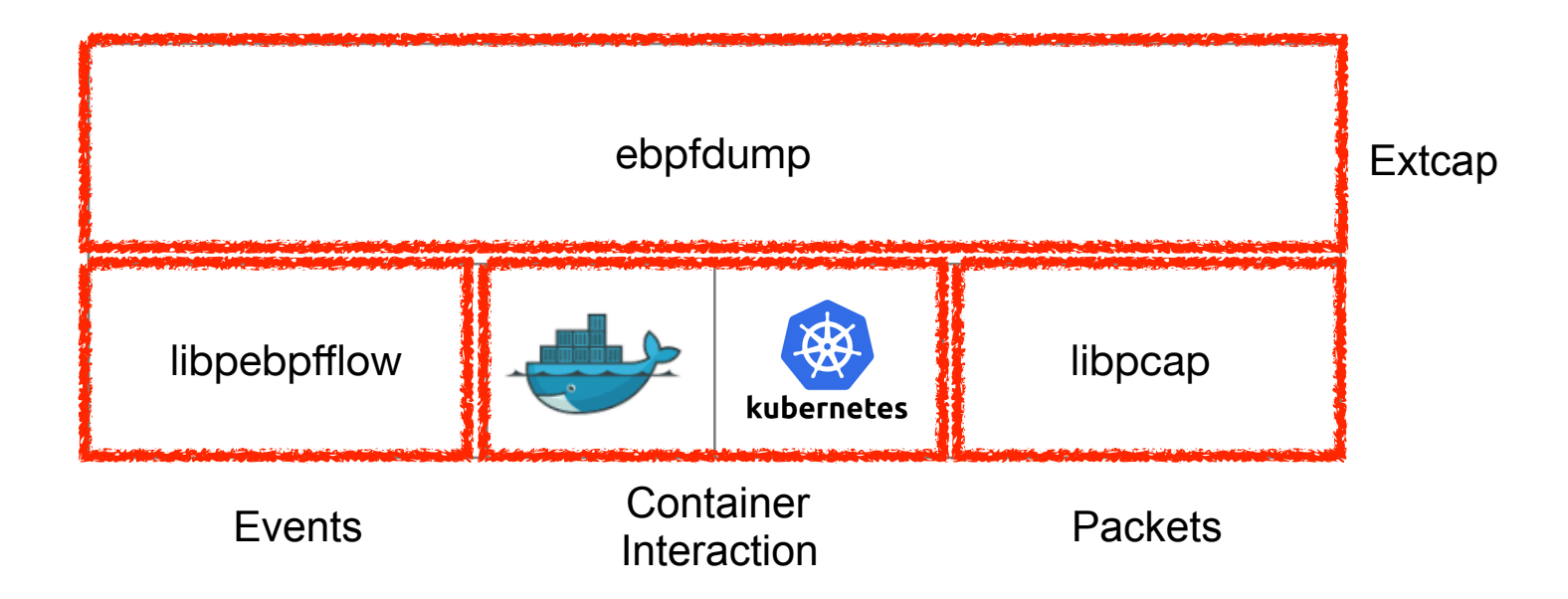

# ebpfdump Operating Modes [1/5]

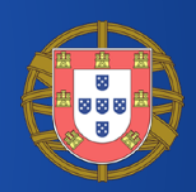

- (a) eBPF events: only eBPF events are returned (no packets).
	- Events are dumped as they are received and delivered to Wireshark in pcap format.
	- A lua dissector companion file decodes the received events and show them in human friendly mode.

# ebpfdump Operating Modes [2/5]

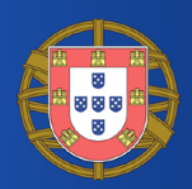

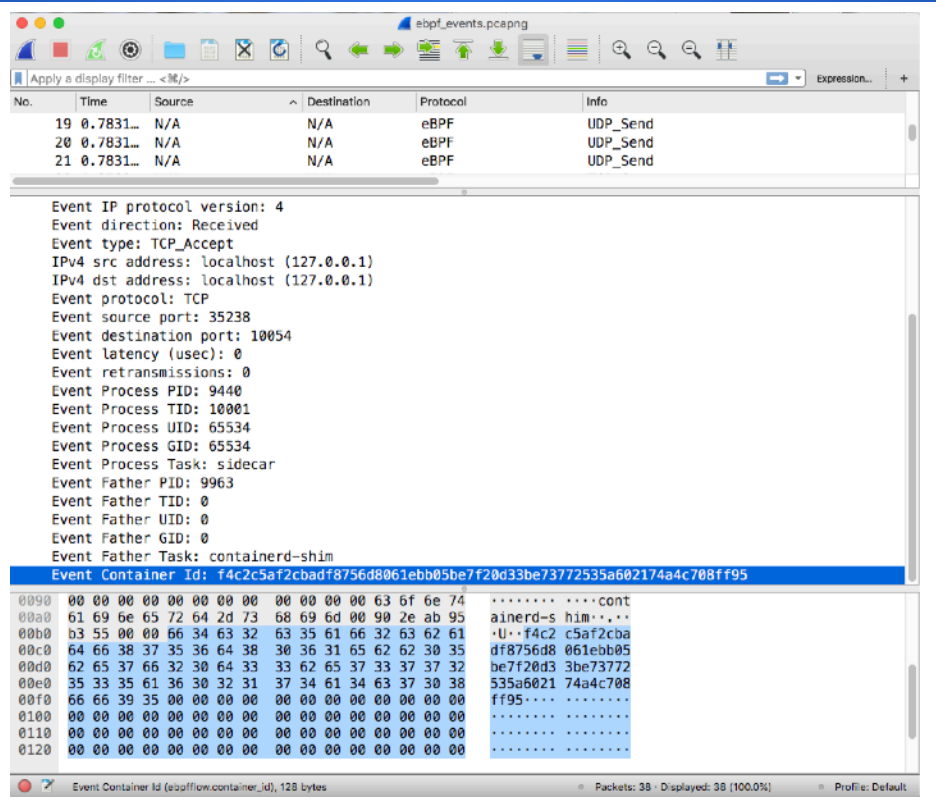

## ebpfdump Operating Modes [3/5]

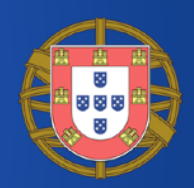

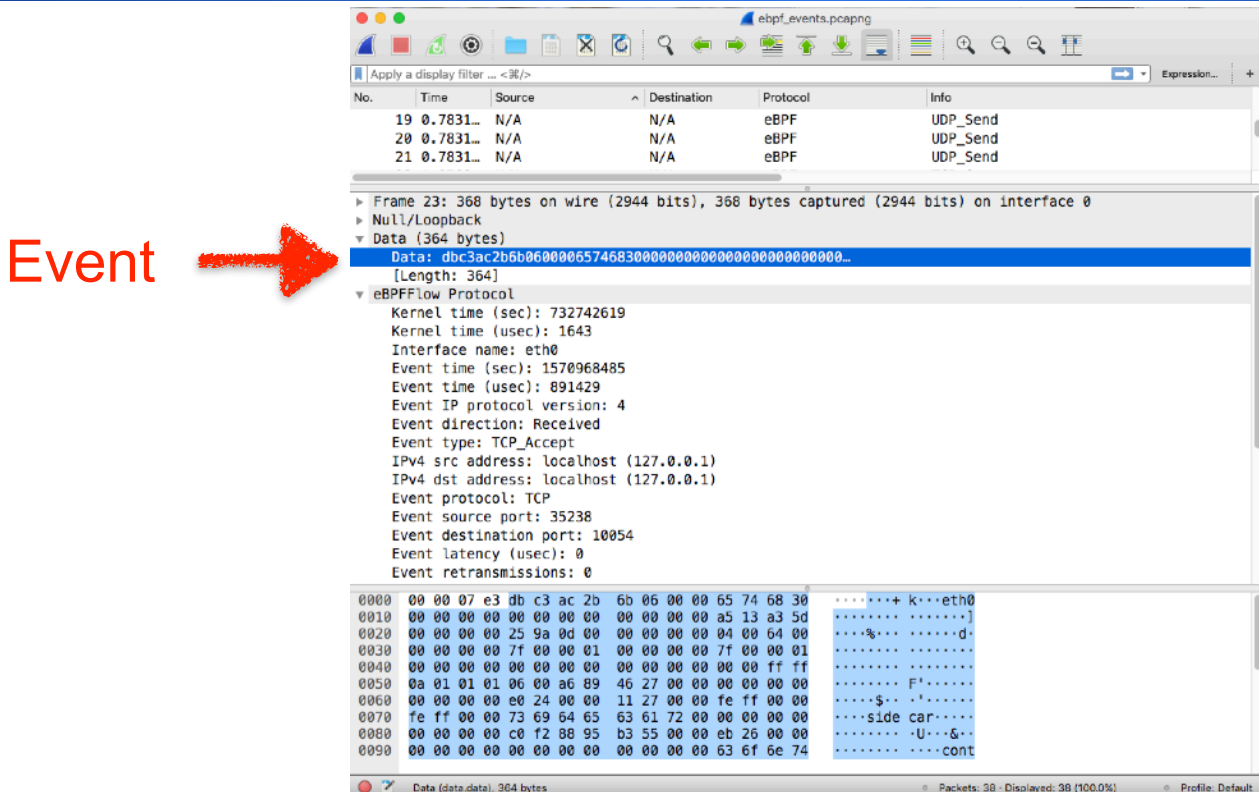

ebpfdump Operating Modes [4/5]

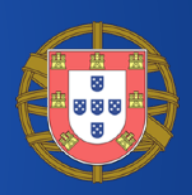

- (b) Packets + eBPF events.
	- Events are received and stored on a LRU hash table that will be used to match packets.
	- Received packets are matched against the LRU hash table and in case of a match, the packet is extended to add event information

# ebpfdump Operating Modes [5/5]

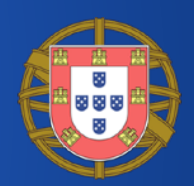

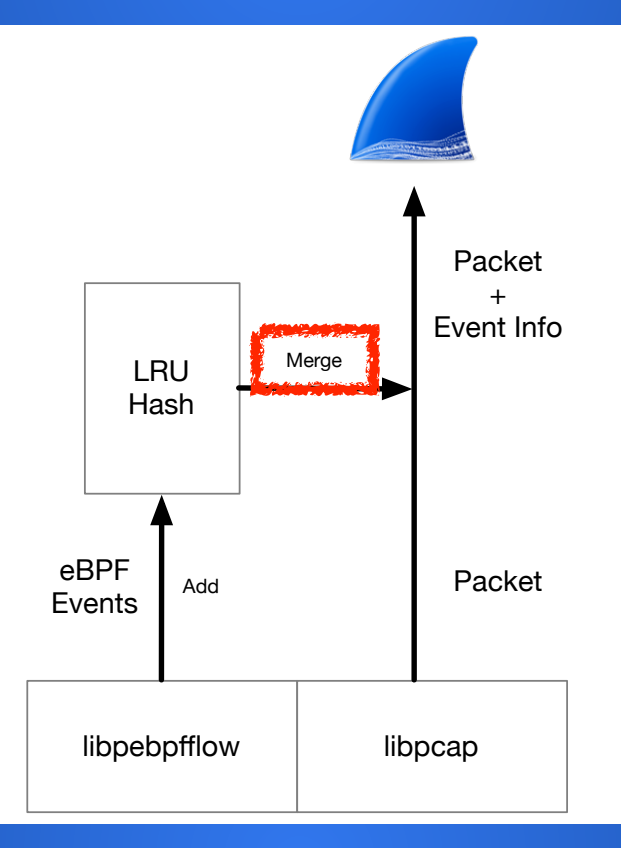

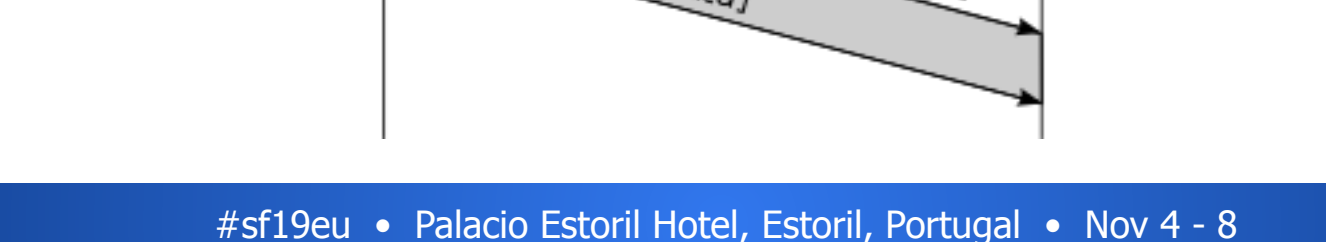

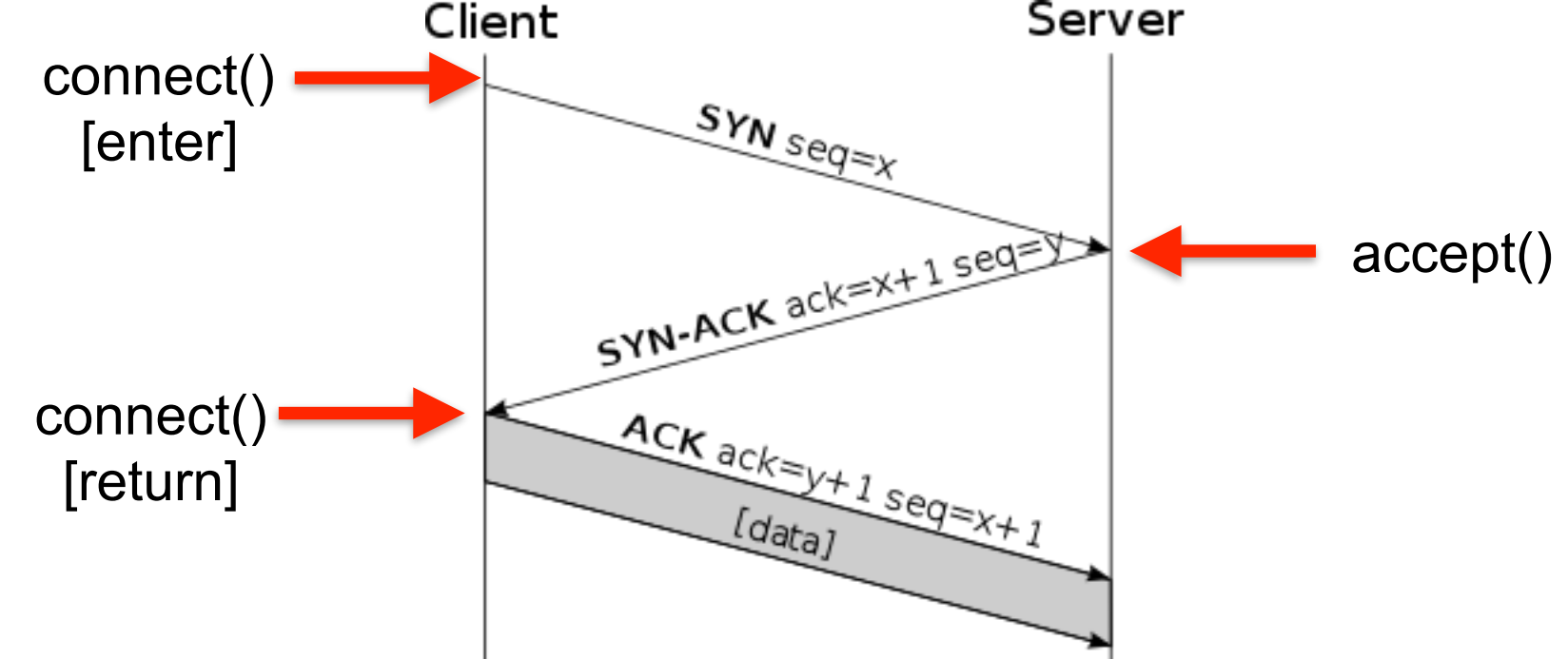

Merging Events with Packets: Timing [1/3]

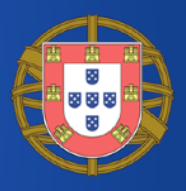

#### Event 4 1.008520 00:00:00 00:00:00  $00:00:00 00:0...$ eBPF **TCP Connect** 5 1.126399 156.99.224.35.bc.q.  $10.0.2.15$ **TCP** http(80) - 35676 [SYN, ACK] Seq=1076864001 A 6 1.126516 10.0.2.15 156.99.224.35. TCP 35676 → http(80) [ACK] Seq=592764911 Ack=107 No Merge

Destination

RealtekU 12:3.

PcsCompu cc:1.

156.99.224.35.

**SX** 

PcsCompu\_cc:1d:d3

RealtekU 12:35:02

 $\odot$ 

Source

 $10.0.2.15$ 

Apply a display filter ... < \$6/>

1 0.000000

2 0.000376

3 1.002030

Time

No.

**SYN** 

(too early)

#### Frame 3: 74 bytes on wire (592 bits), 74 bytes captured (592 bits) on interface 0

- Ethernet II, Src: PcsCompu cc:1d:d3 (08:00:27:cc:1d:d3), Dst: RealtekU 12:35:02 (52:54:00:12:35:02)
- Internet Protocol Version 4, Src: 10.0.2.15 (10.0.2.15), Dst: 156.99.224.35.bc.googleusercontent.com (35.224.99.156)

Protocol

**ARP** 

**ARP** 

**TCP** 

Transmission Control Protocol, Src Port: 35676 (35676), Dst Port: http (80), Seq: 592764910, Len: 0

retransmission.pcapng

重

Info

 $\bigoplus$ 

 $Q$   $Q$   $\Pi$ 

Who has 10.0.2.2? Tell 10.0.2.15

10.0.2.2 is at 52:54:00:12:35:02

35676 → http(80) [SYN] Seq=592764910 Win=642

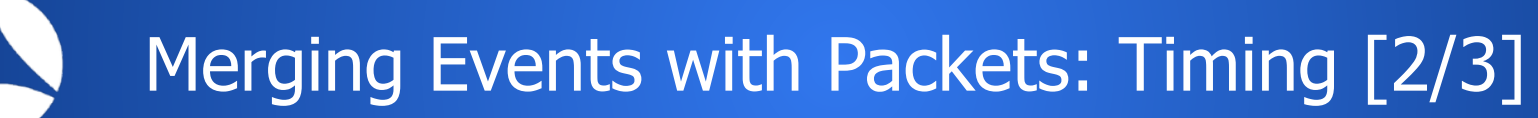

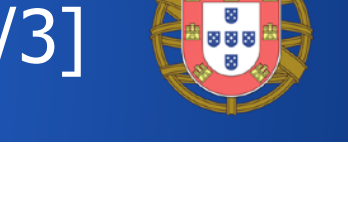

Expression.

 $\rightarrow$ 

retransmission.pcapng

# $(E)$

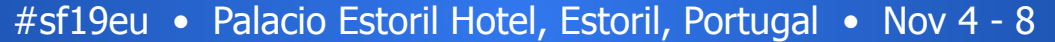

# Merging Events with Packets: Timing [3/3]

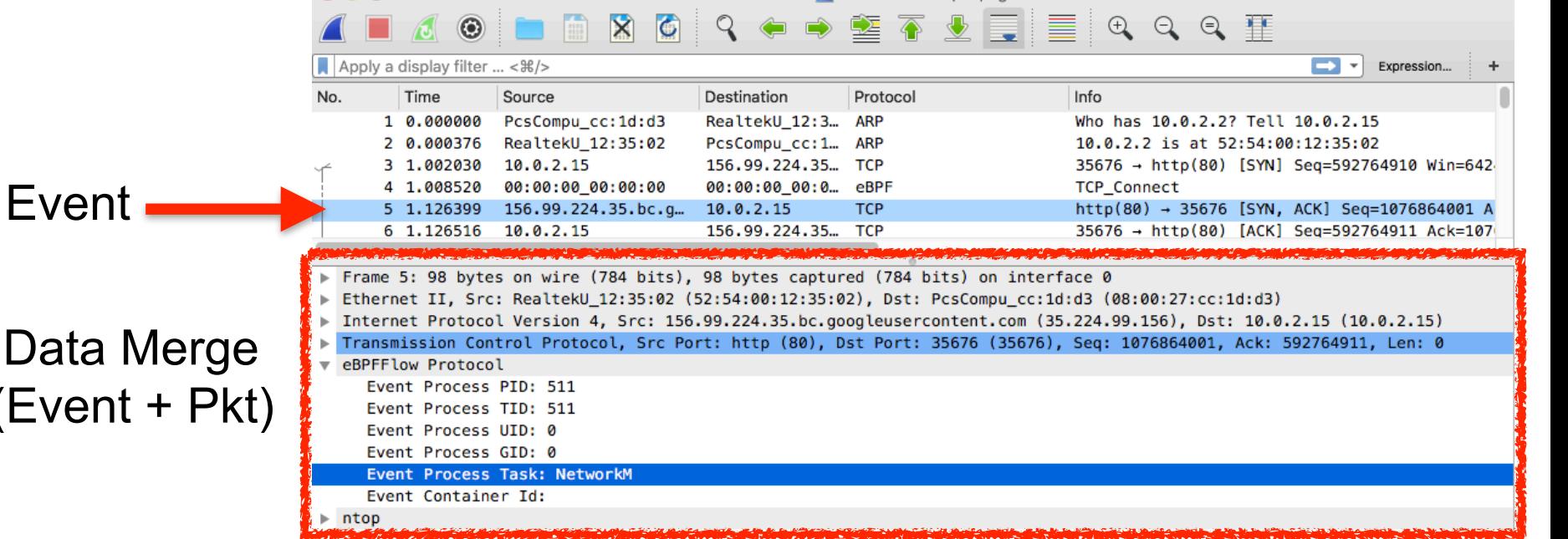

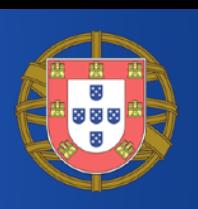

Merging Events with Packets: Naming [1/3]

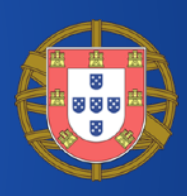

## • Mapping ContainerIds with Host Interfaces

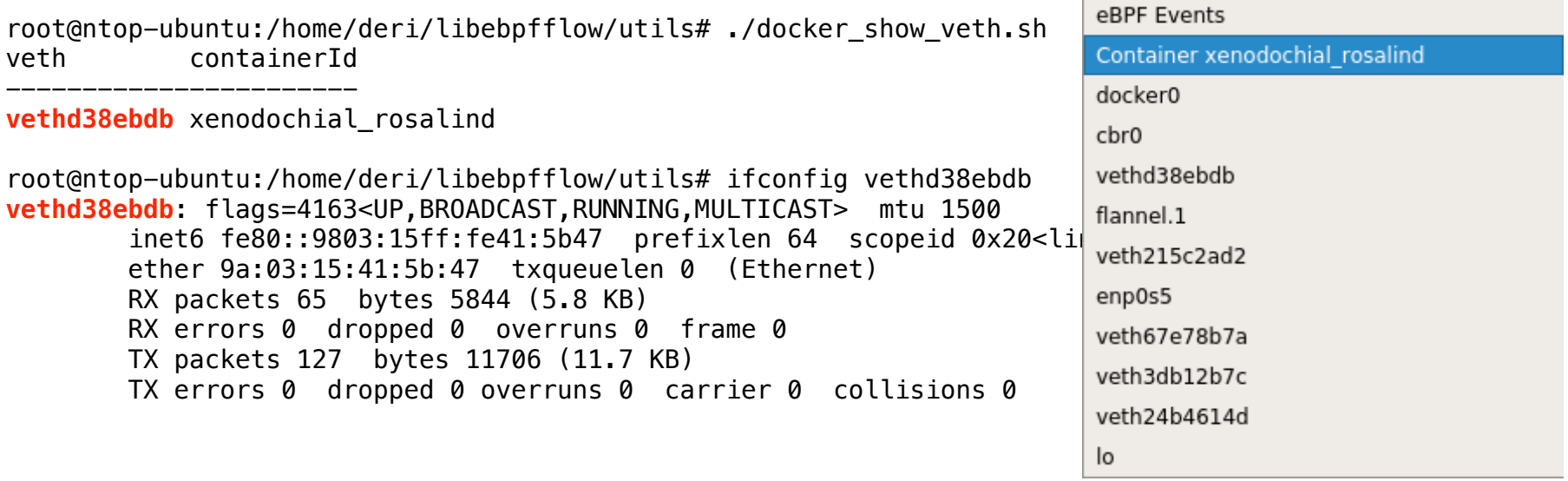

Merging Events with Packets: Naming [2/3]

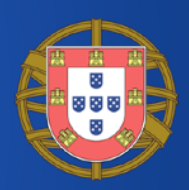

#### Container Interface (no vethXXX, won't help)

1570482464.998115 [**eth0**][Rcvd][**IPv4/TCP**][pid/tid: 17330/17330 [/usr/bin/python2.7], uid/gid: 0/0][father pid/tid: 17158/0 [/bin/bash], uid/gid: 0/0][addr: **192.168.1.202:54235 <-> 172.17.0.2:80**][ACCEPT] [containerID: 79ba73e1213768da608fca002c6b2f5b0c994ce3c4cf62acf1805ebef293b418][docker\_name: xenodochial\_rosalind]

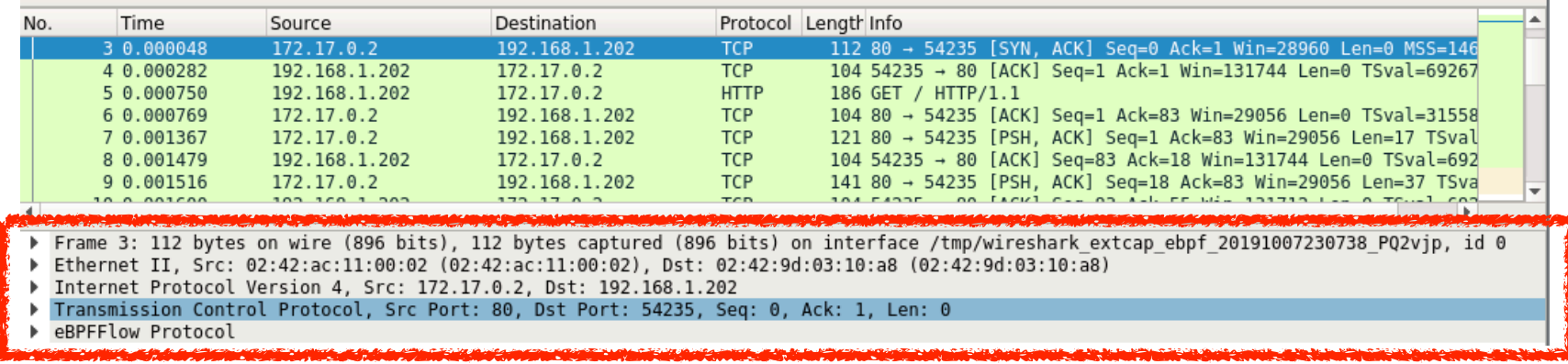

Merging Events with Packets: Naming [3/3]

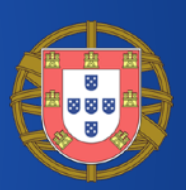

- Merging Via Container Name
	- Container Name (Docker)

root 11334 58.6 5.2 232640 106200 pts/1 S 23:16 0:03 /usr/ lib/x86 64-linux-gnu/wireshark/extcap/ebpfdump --capture --extcapinterface ebpf --fifo /tmp/wireshark\_extcap\_ebpf\_20191007231612\_O1Q4Om **- ifname vethd38ebdb@xenodochial\_rosalind** 

### • Pod (Kubernetes)

 /usr/lib/x86\_64-linux-gnu/wireshark/extcap/**ebpfdump** --capture --extcap-interface ebpf --fifo /tmp/wireshark\_extcap\_ebpf\_20191007234339\_IIdYnh **--ifname veth24b4614d@kube-dns-6bfbdd666c-5jbmx**

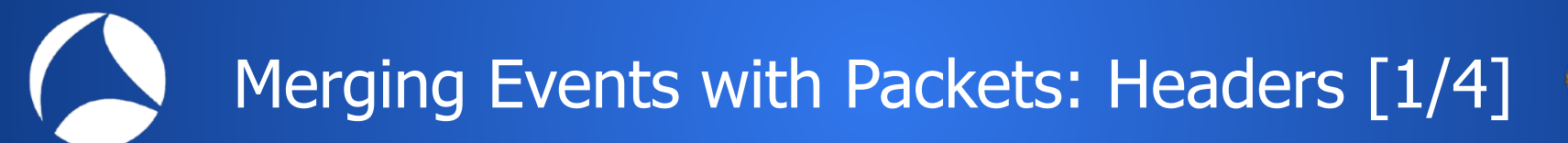

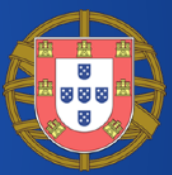

### • Start the container (container eth0 172.17.0.2)

\$ docker run -d --name=Jupyter\_Test --rm -p 4443:8888 jupyter/datascience-notebook

• Connect from remote

curl [http://host\\_ip:4443](http://host_ip:4443)

1570441451.556130 [eth0][Rcvd][IPv4/TCP][pid/tid: 10713/10713 [/opt/conda/bin/python3.7], uid/ gid: 1000/100][father pid/tid: 10594/0 [/opt/conda/bin/tini], uid/gid: 1000/100][addr: 178.62.197.130:60905 <-> 172.17.0.2:8888][ACCEPT][containe ID: e6296af6\_471795c60ff6d5034834ec\_216b598658a7111cad42a<mark>5</mark>de9ffe67ee][docker\_name: Jupyter Test **Container Host** 

Remote IP Container IP Local Port Mapped Port

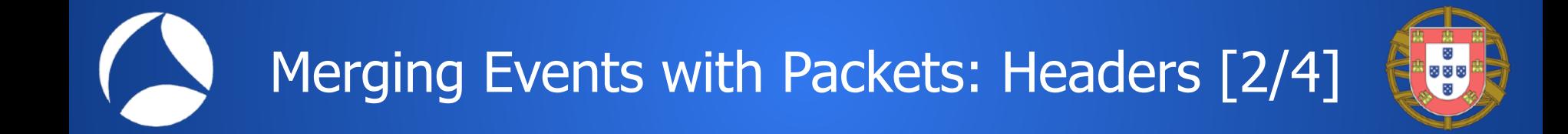

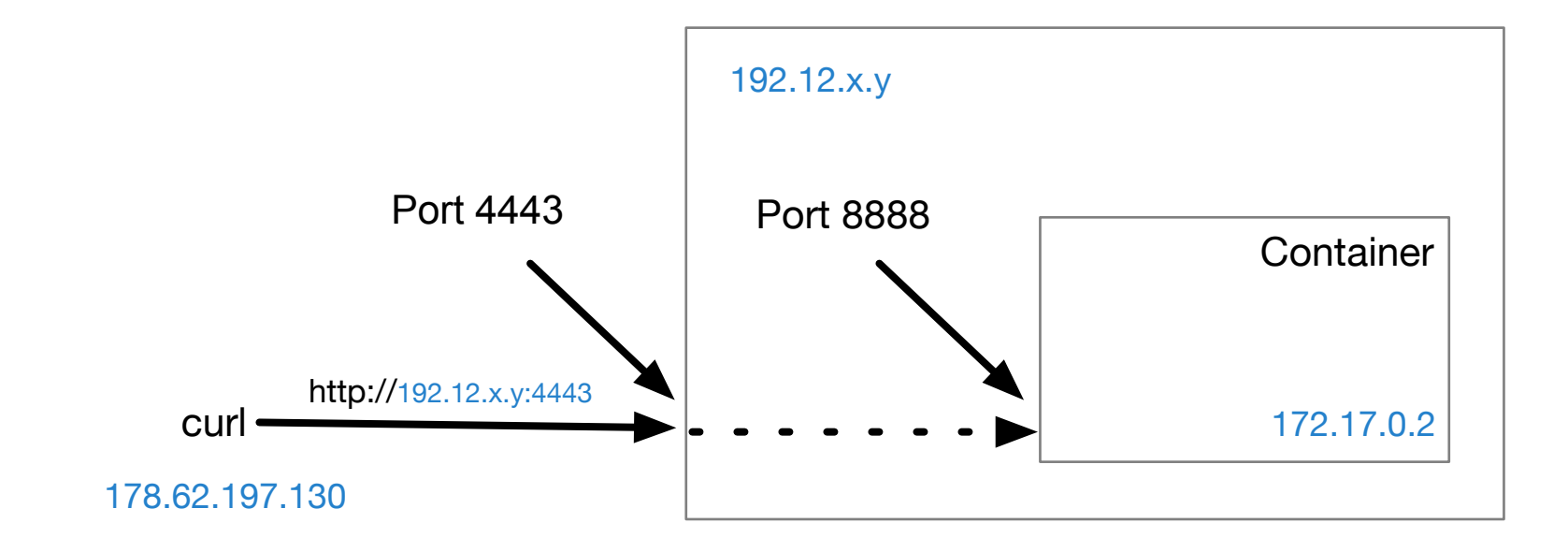

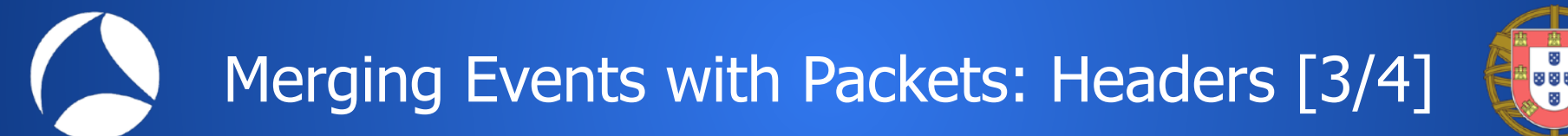

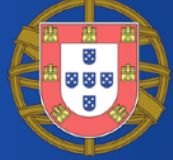

• Linux DNAT (Destination NAT) does the magic mapping ports and IP addresses

# lsof -i -n|grep 4443 docker-pr 16671 root 4u IPv6 124484430 0t0 TCP \*:4443 (LISTEN)

# iptables -L -t nat |grep 4443 DNAT tcp -- anywhere anywhere tcp dpt:4443 to:172.17.0.2:8080

# ps auxw|grep 16671 root 16671 0.0 0.0 378868 2752 ? Sl 11:54 0:00 /usr/bin/docker-proxy -proto tcp -host-ip 0.0.0.0 -host-port 4443 -container-ip 172.17.0.2 -container-port 8080

Merging Events with Packets: Headers [4/4]

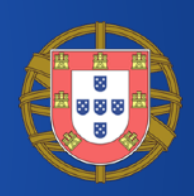

- As you can see with eBPF we observe
	- Remote IP address and port
	- Container IP and local port
	- No host information reported in events (transparent to the event).
- This means that events can be mapped to packets only on vethX interfaces as on the physical host interface packets will not have the same 5-tuple of the events.

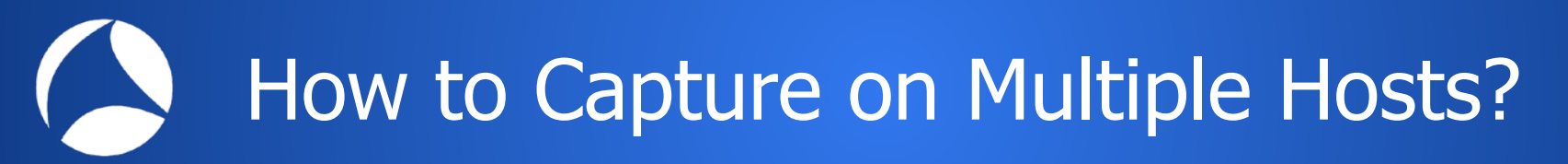

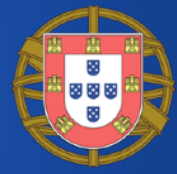

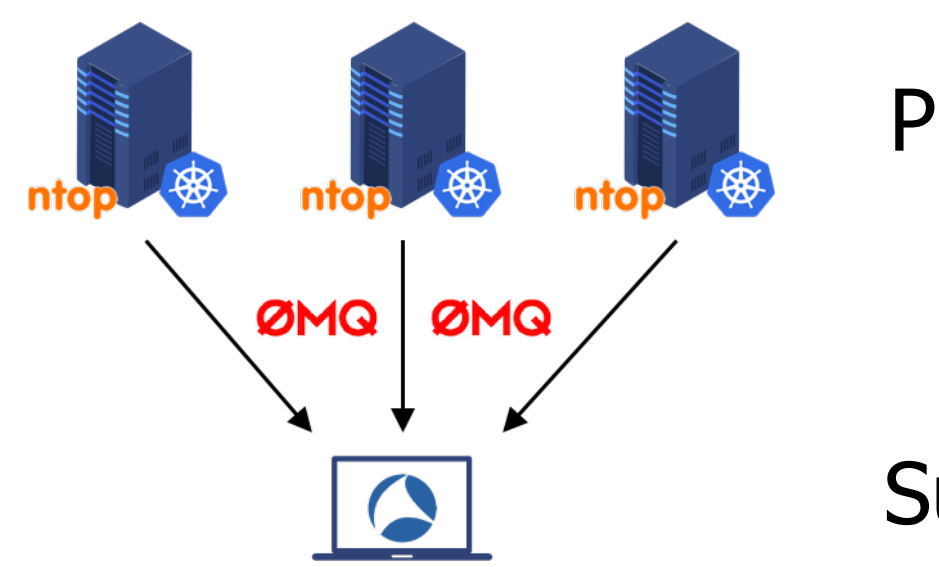

## Publishers

## **Subscriber**

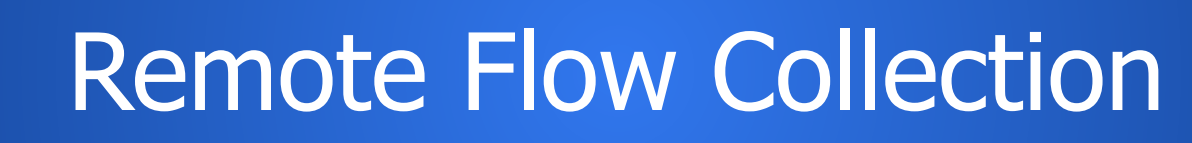

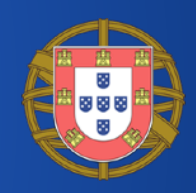

### • Enable flow collection on the host where Wireshark is running (1:N topology)

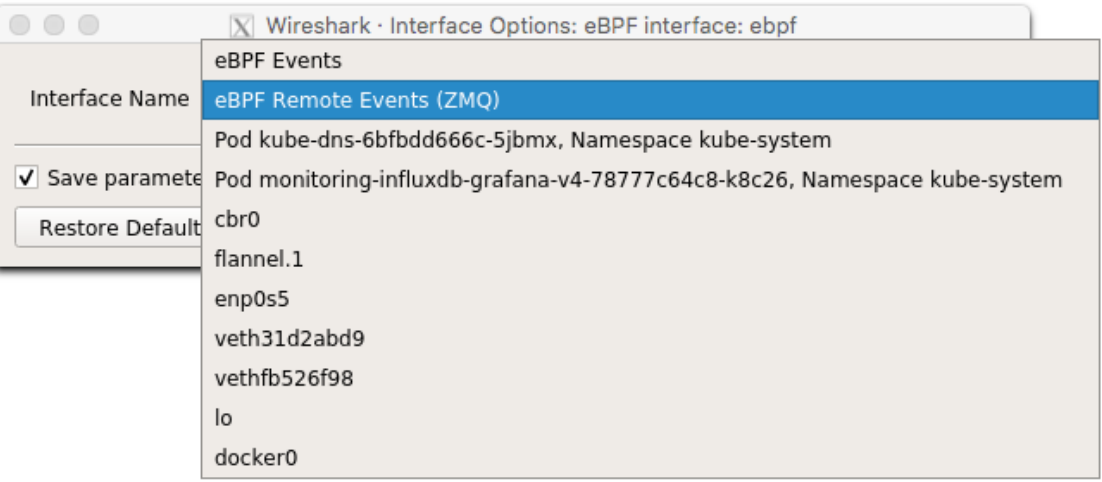
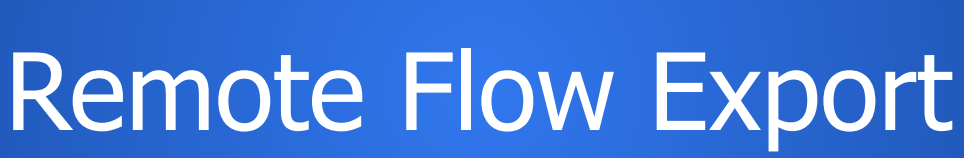

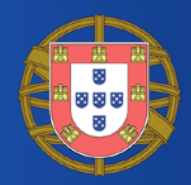

- Each remote host needs to run
	- ebpflowexport -z "tcp://<wireshark PC>:6789c"
	- Flows are exported and sent in binary format on the "ebpf" topic.
	- The extcap plugin receives the flows and passes them to Wireshark

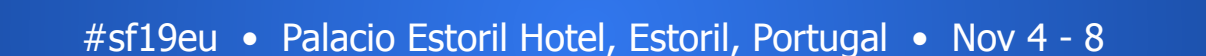

eBPF on non-Linux OSs

- ZMQ flow collecti allows events to be delivered remote
- Extcap module ported to MacOS (and potentially other platforms such as Windows)

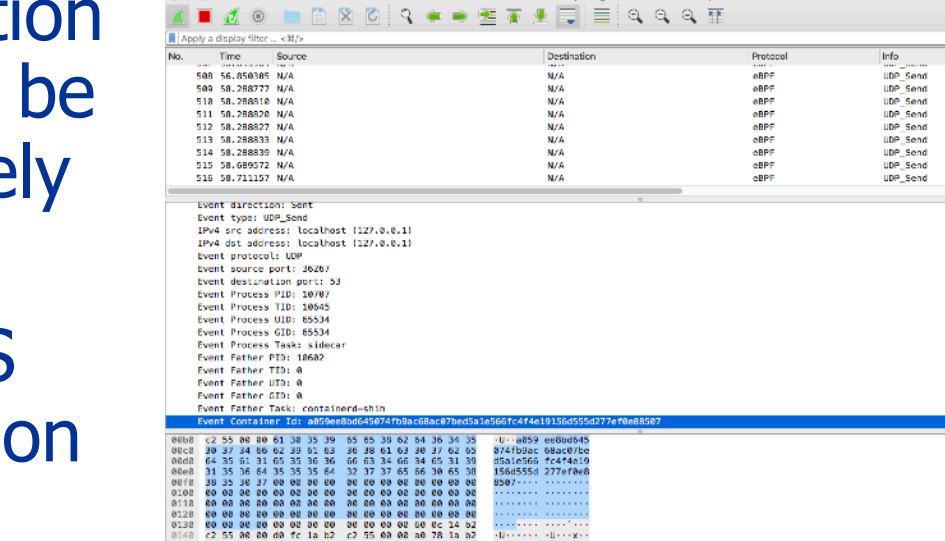

straine from aDDC intentoneral

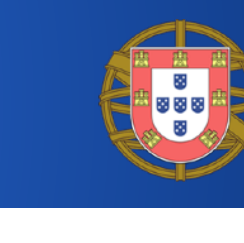

 $\Box$   $\rightarrow$  Expression.

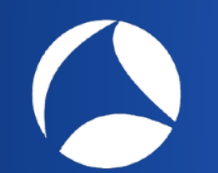

## Future Work: Android

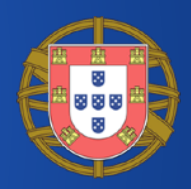

### • eBPF is just being supported on Android…

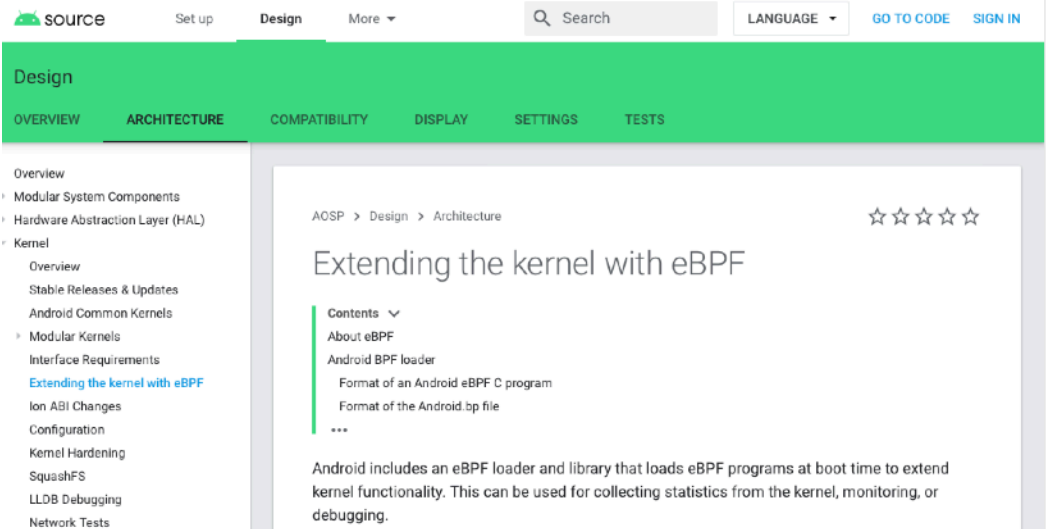

#### https://source.android.com/devices/architecture/kernel/bpf

#### #sf19eu • Palacio Estoril Hotel, Estoril, Portugal • Nov 4 - 8

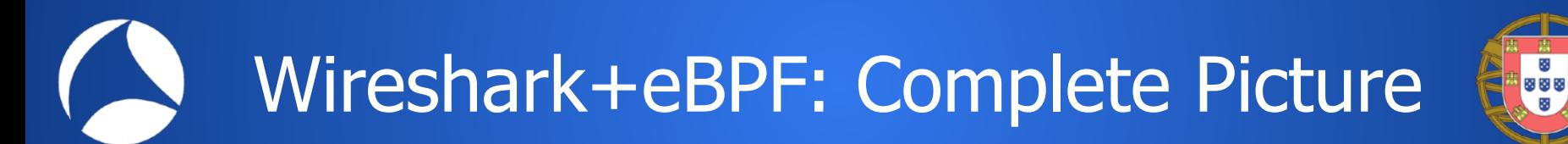

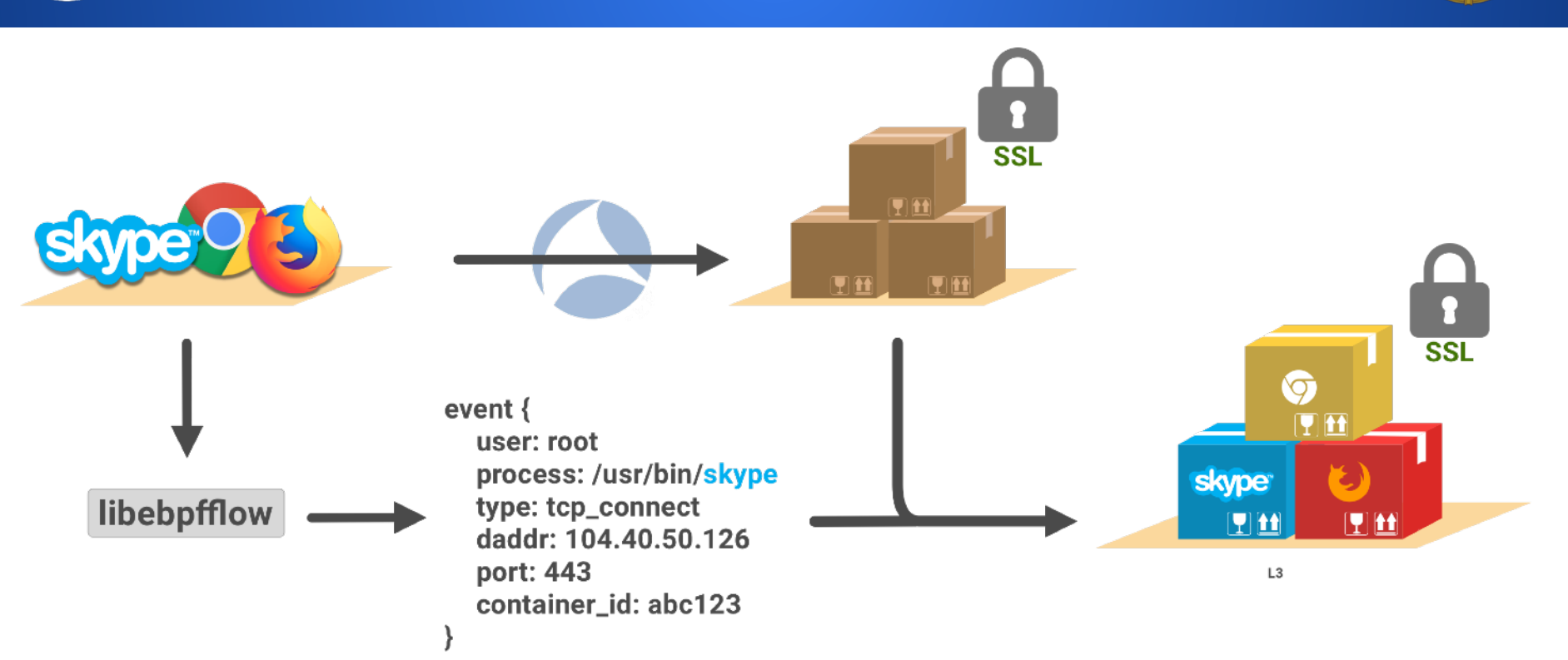

#sf19eu • Palacio Estoril Hotel, Estoril, Portugal • Nov 4 - 8

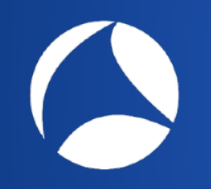

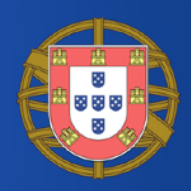

# Thank You

#sf19eu • Palacio Estoril Hotel, Estoril, Portugal • Nov 4 - 8